#### **HFA Site Survey 2020 (for 2019 data)**

#### **General Notes about Queries**

- On the Standard Reports **Report Parameters**, set the data cutoff to the end date of your reporting period, as specified in B1 (calendar or fiscal year)
- In Custom Queries under Step 2, use the **Wizard** button to create the filter for participants presumed active in the date range of your reporting period.

#### **B2 – Number of HVs Completed in 2019**

Use the Standard Report **Contact/HV – HV Completion by FSW**. A summary of HVs completed by level is provided for each FSW. You will need to manually sum the totals for each level.

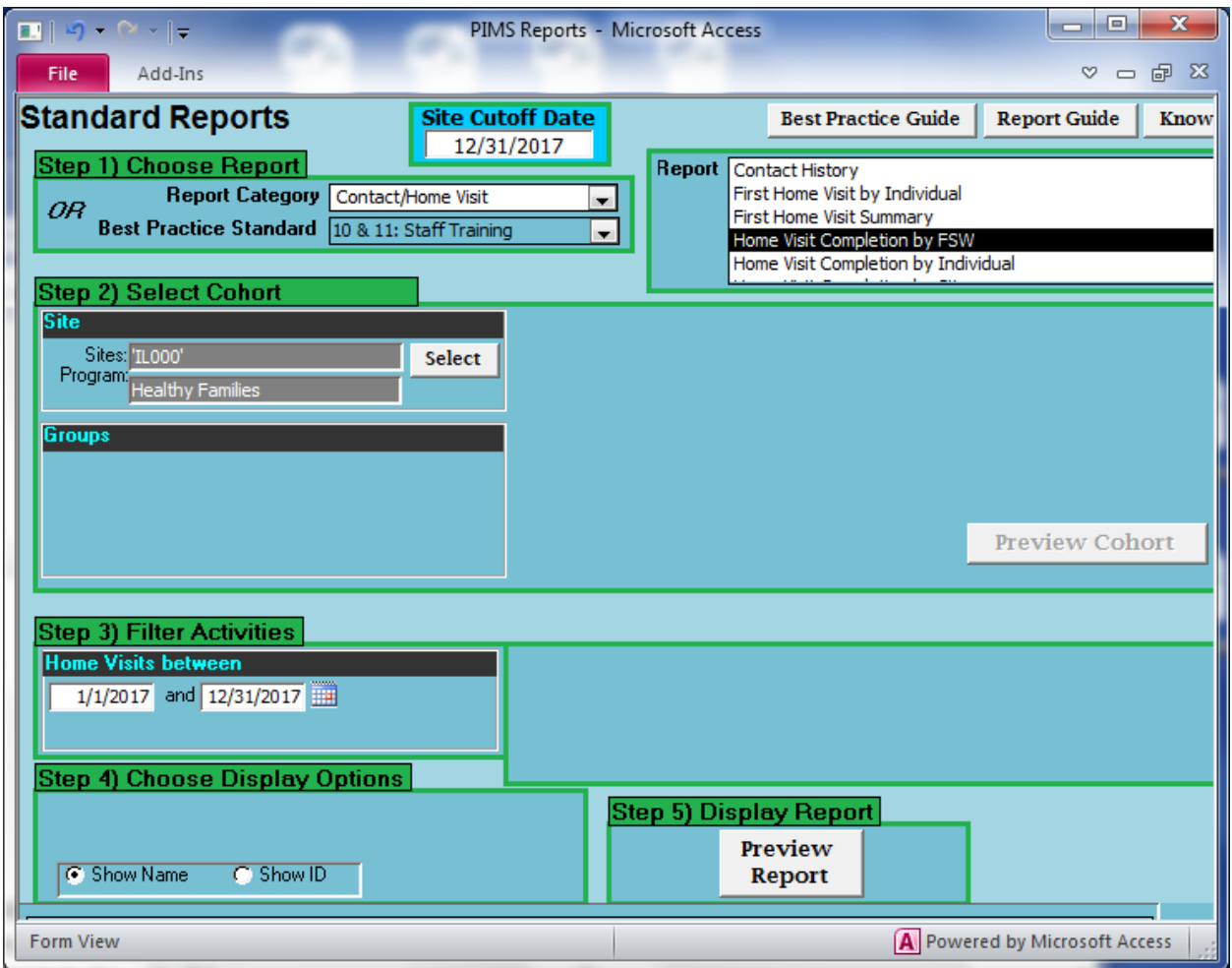

For sites unable to run the standard report above, use the following custom query. Note that the **Summary Stat Date Range** (following Step 1 box) is the same as that in Step 2.

# ES 2/4/2020

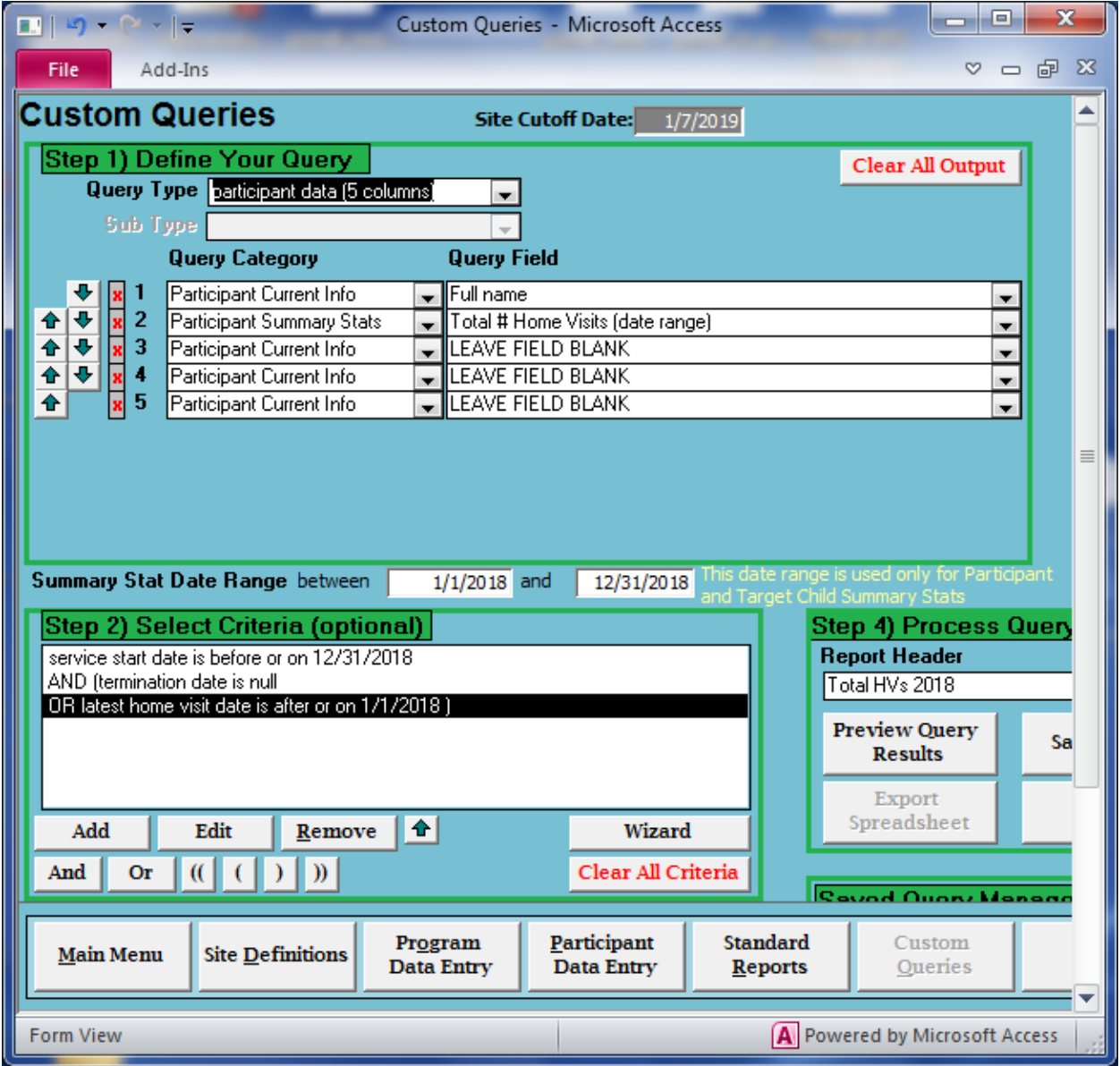

## **B3 through B6**

Although PIMS does not provide a report that summarizes staff positions and FTEs, this information could be derived from the standard report below:

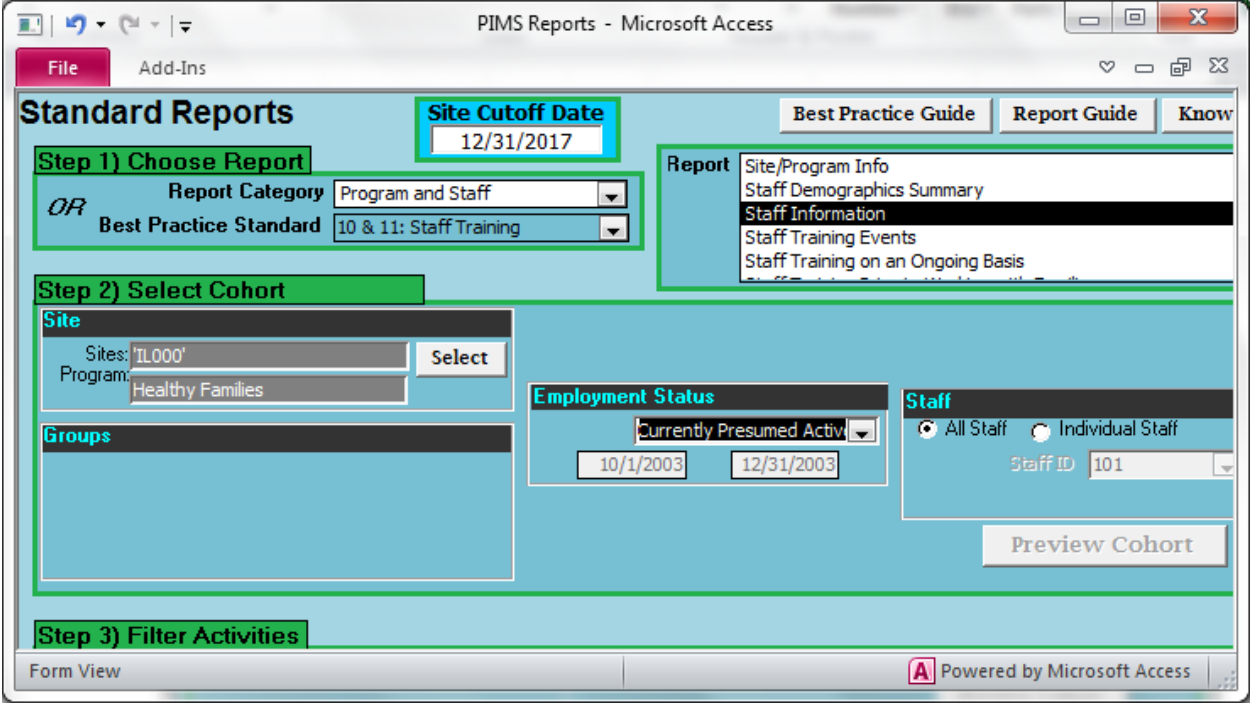

### **B8, B9, B10 – Staff Demographics**

Note that the standard report below summarizes demographics for ALL staff; items B8-B10 ask for demographics of "people who carry a home visiting caseload". You may want to use report "Staff Information" instead.

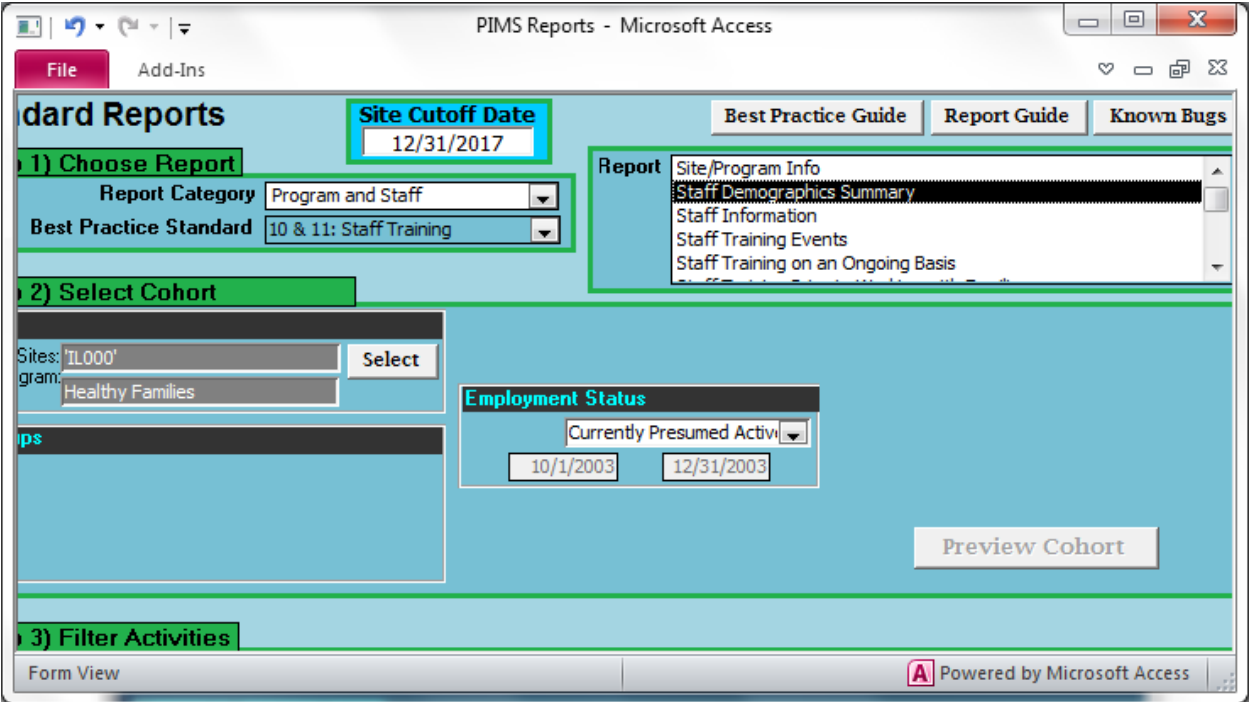

### **B11 - # Families Receiving at Least One HV**

Standard Report **Contact/HV – Home Visit Completion by Individual** can be used to see a summary of the number of families served by each FSW for the year.

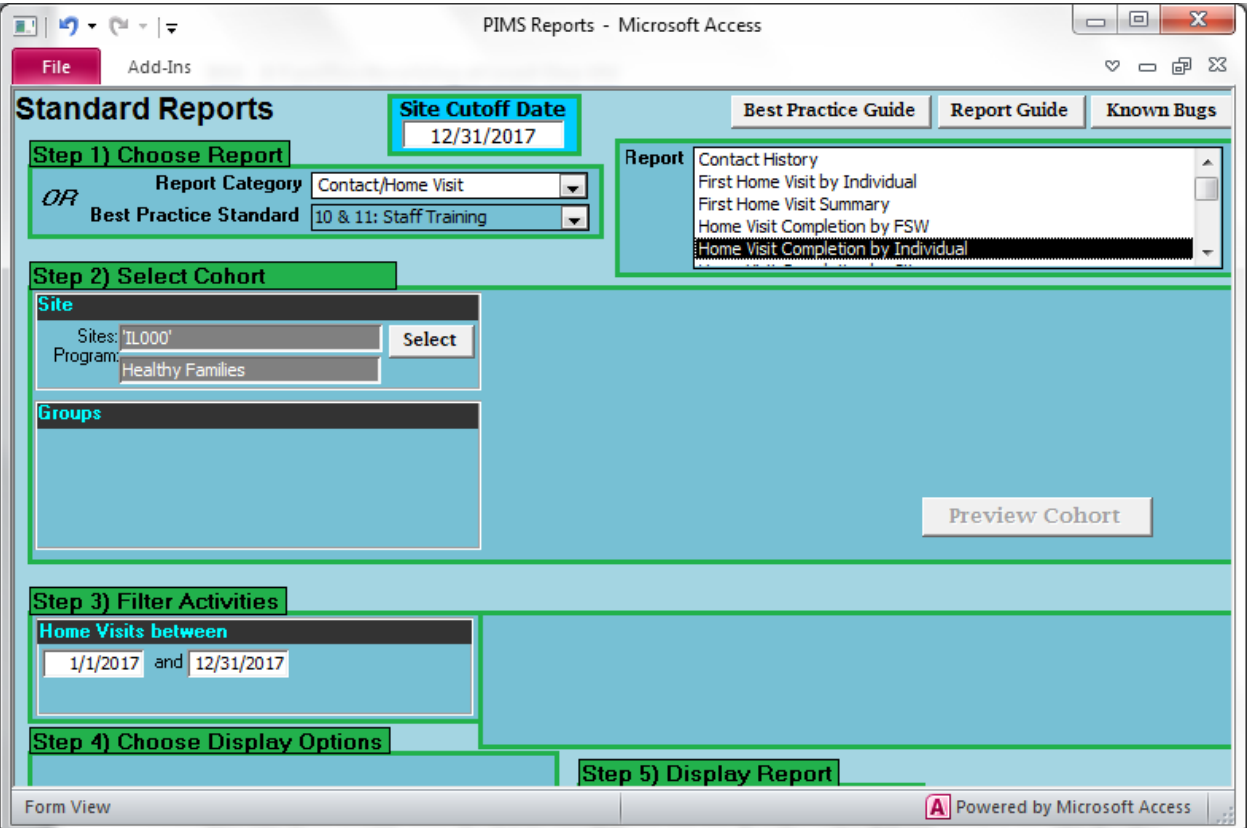

You can then quickly scan the list to see if there are any families who did not receive any HVs for the year, and deduct them from the total.

#### **B12 – MIECHV Funded**

If you have been using the Group Membership function to identify MIECHV-funded families, use the report **Contact/Home Visit – Monthly Contact Log by Participant**, and use the Groups filter under Report Parameters to include only MIECHV participants.

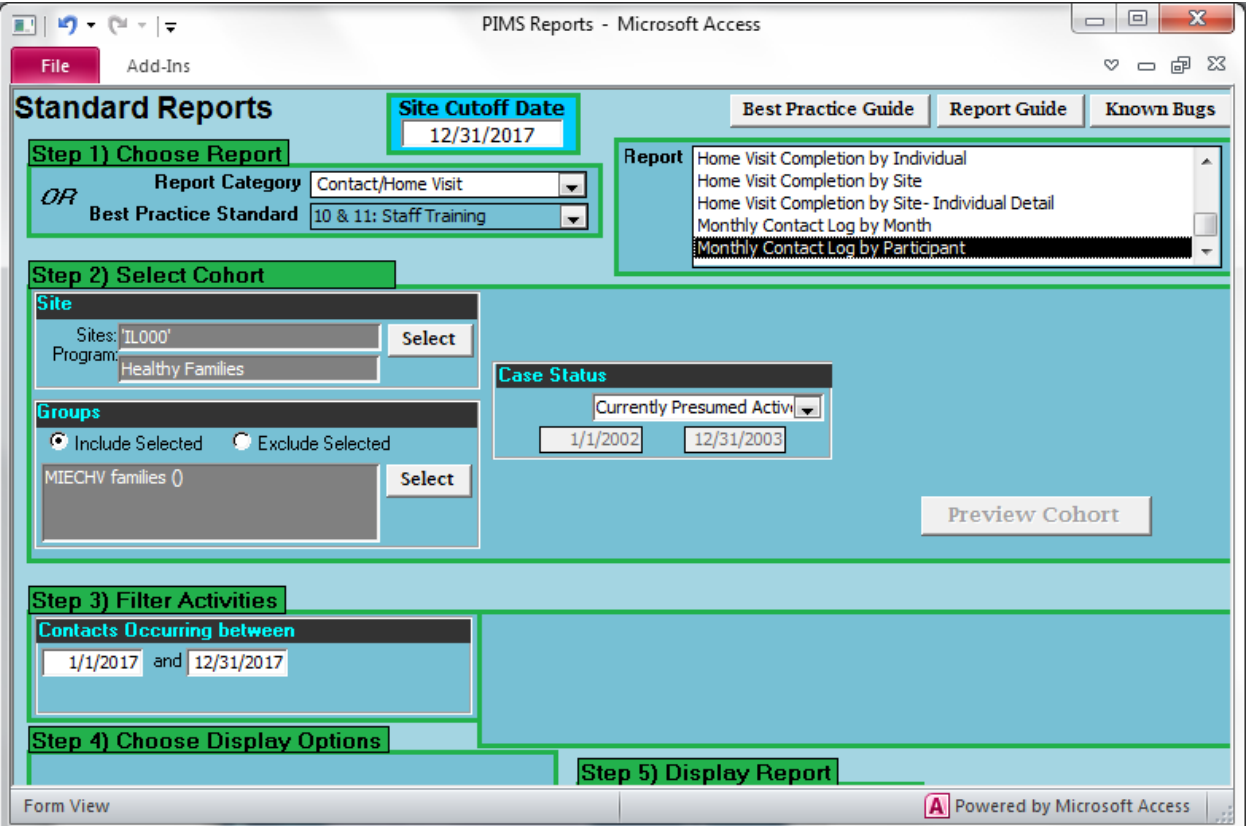

### **B13 and B14 - # Families Receiving their First HV and First HV Prenatally**

Standard Report **Contact/HV – First HV Summary** can be used to find all participants receiving their first HV in 2019, broken down by time frame.

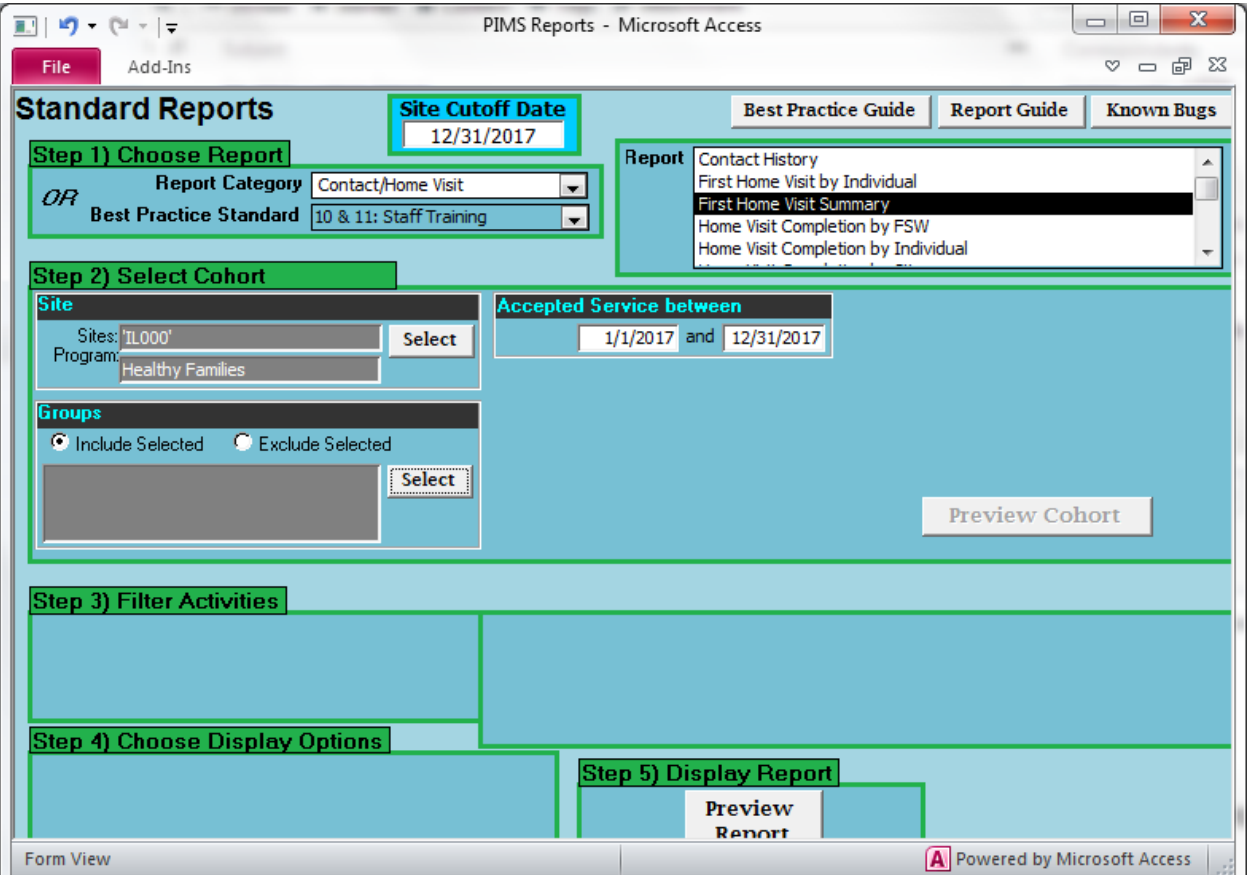

### **B15 – Received First HV Prenatally before 31 Weeks**

In the standard report below, negative numbers in the child age column indicate prenatal enrollments. Children with an age listed as -64 [days] or more are prenatal enrollments before 31 weeks gestation.

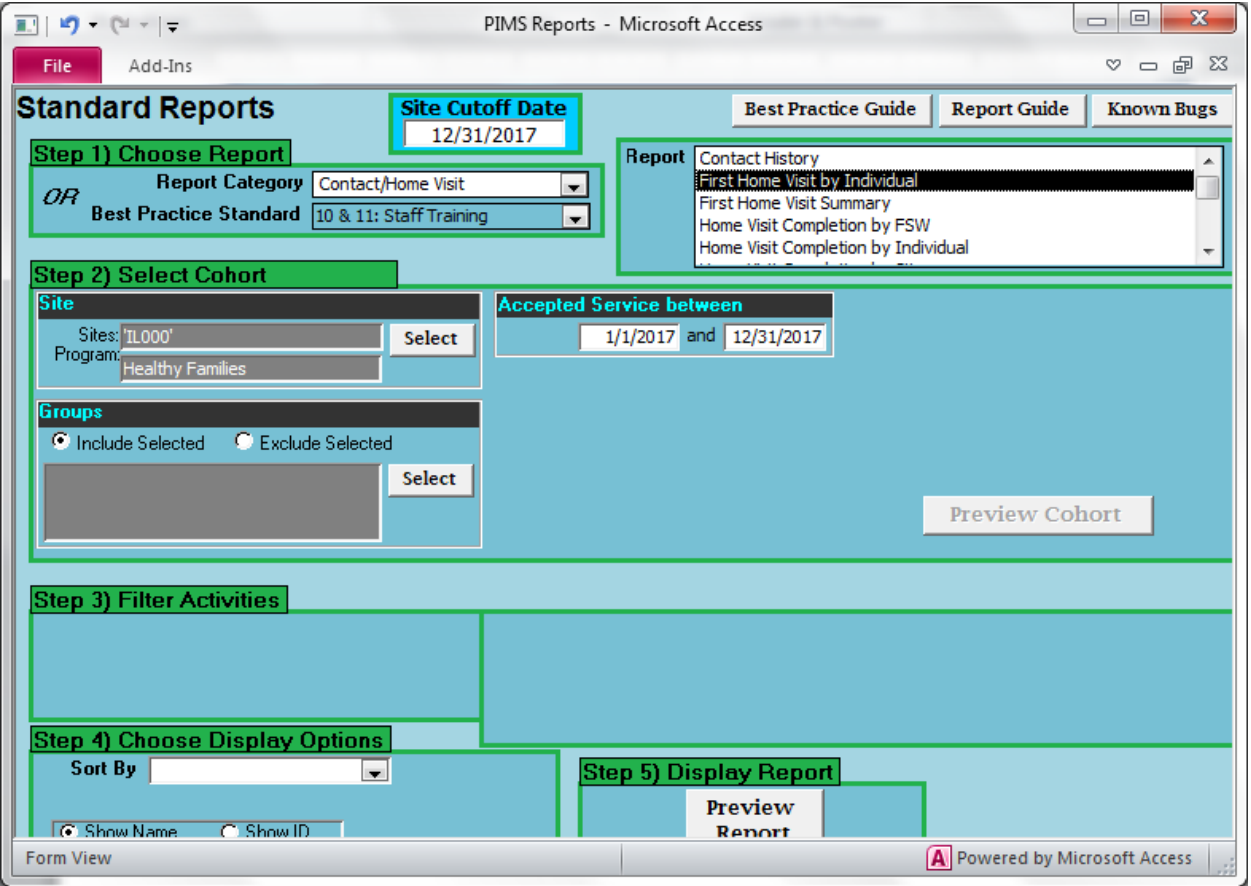

### **B16 - # Families Enrolled in 2019 as "Accelerated"**

If you are using the Groups feature to identify "accelerated" families at enrollment, then follow the process shown in item B13. Otherwise, use the standard report below to list families assessed in 2019, and scan the list for those parents who both scored 20 or lower.

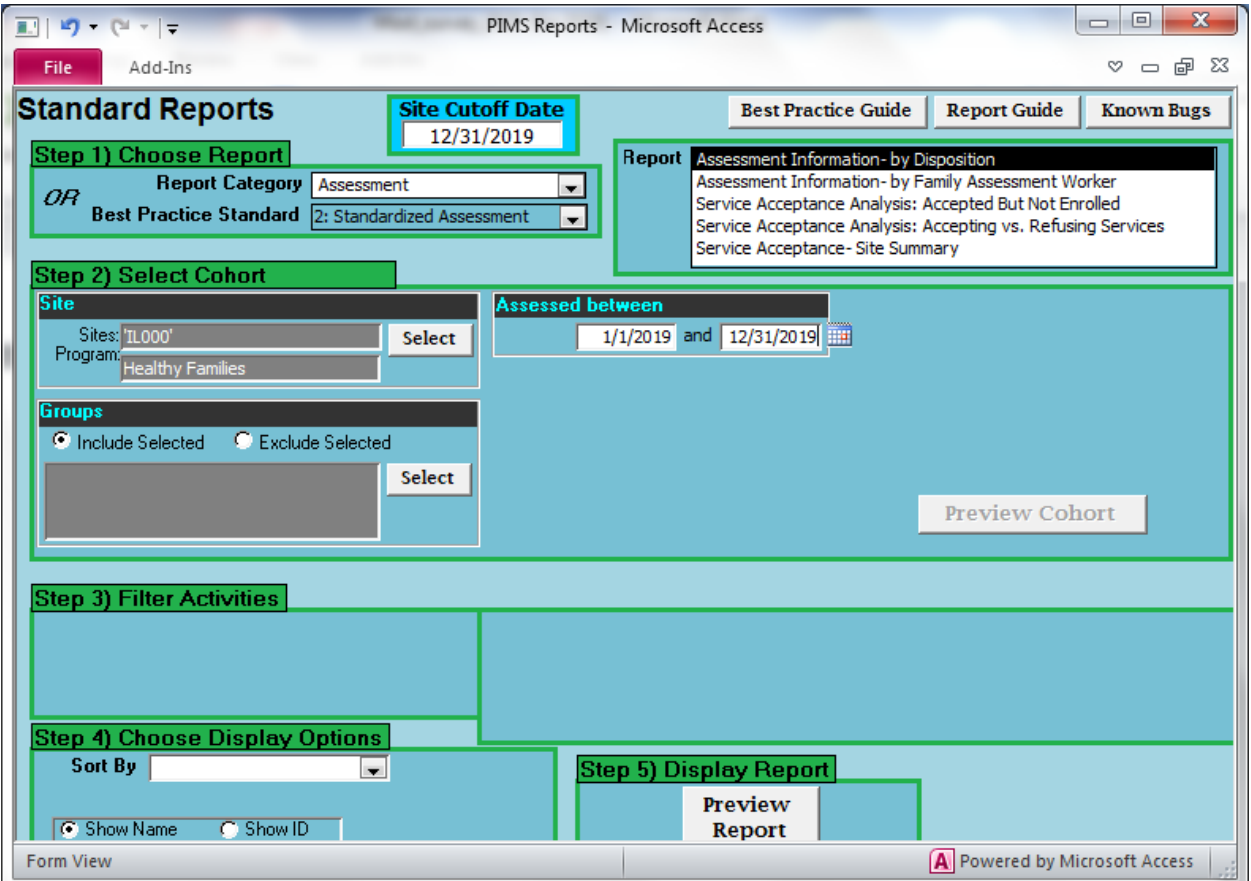

## **B17 - # Families Enrolled in 2019 Referred from CPS**

Use the custom query below to identify families referred from child protective services. In Step 2, the service start date field is found in the category "Participant Key Stats", and type of referral is found in the category "Screening".

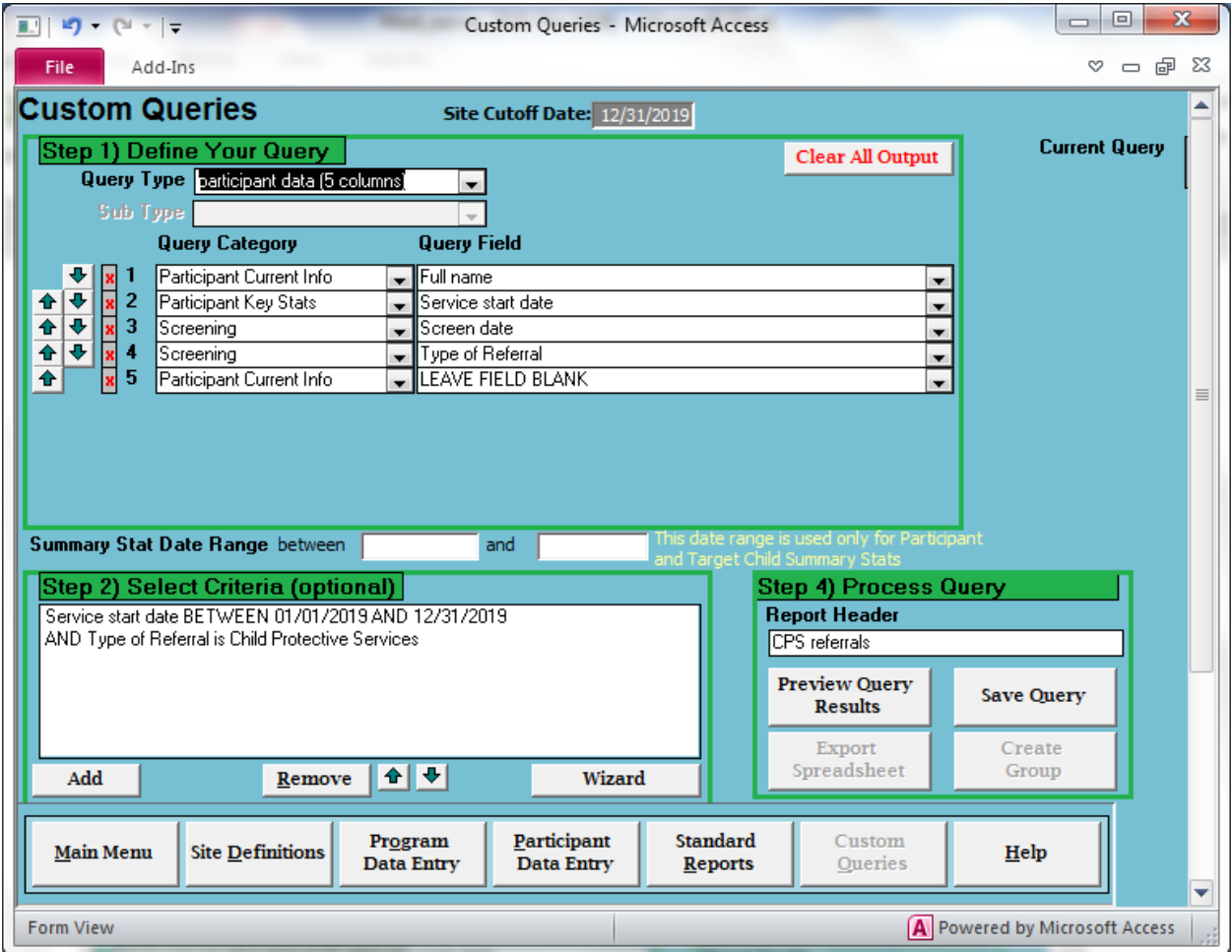

#### **B18 - # Families with Father Attending More than One HV**

The following query will list all HVs in 2018 where the father is present.

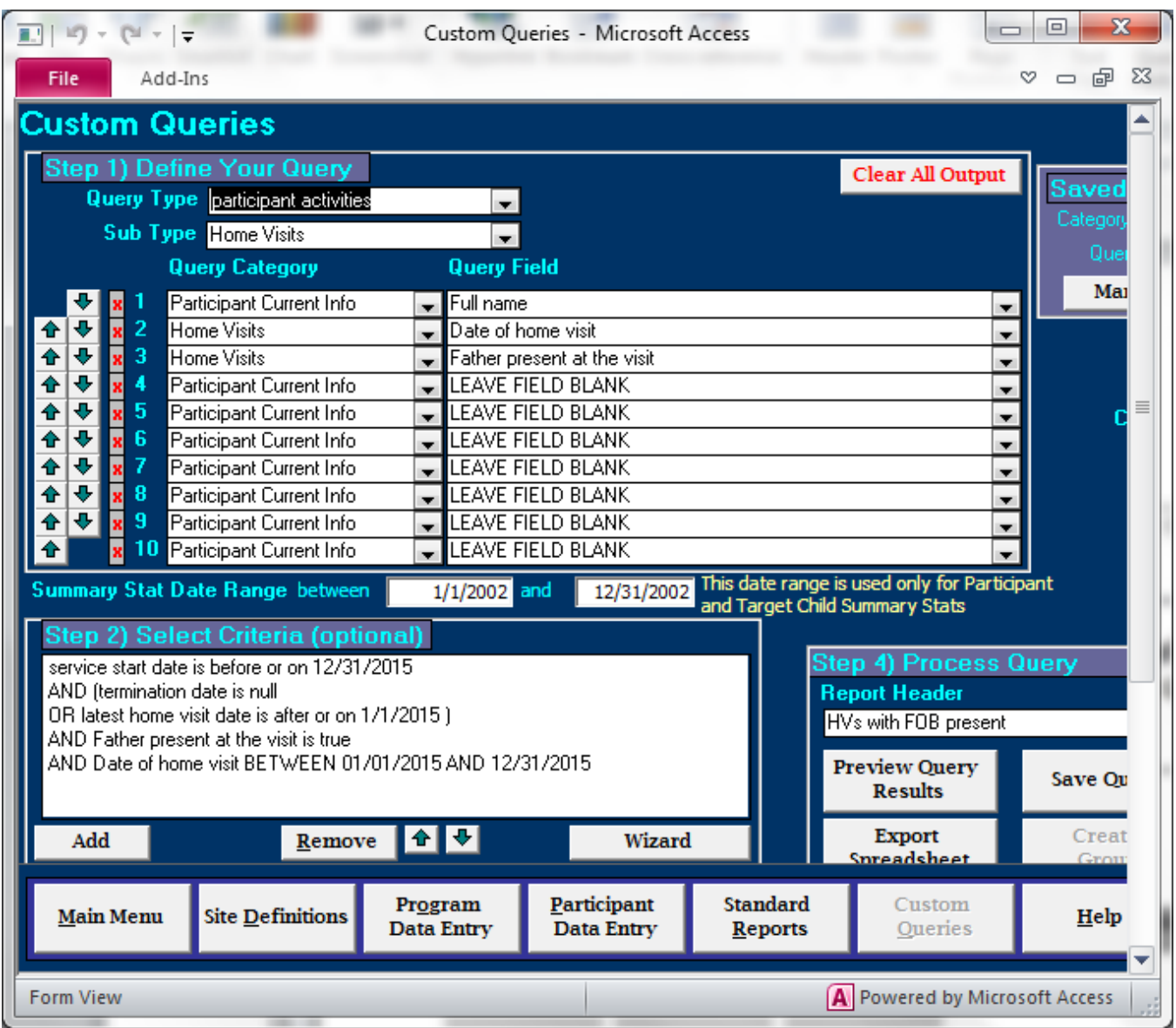

Note that each HV date is listed individually. In the example below, there were 23 HVs with the father present, completed by six participants. One participant, Anne Aaron, had only one HV with the father present, so the total for item #B15 would be five.

# ES 2/4/2020

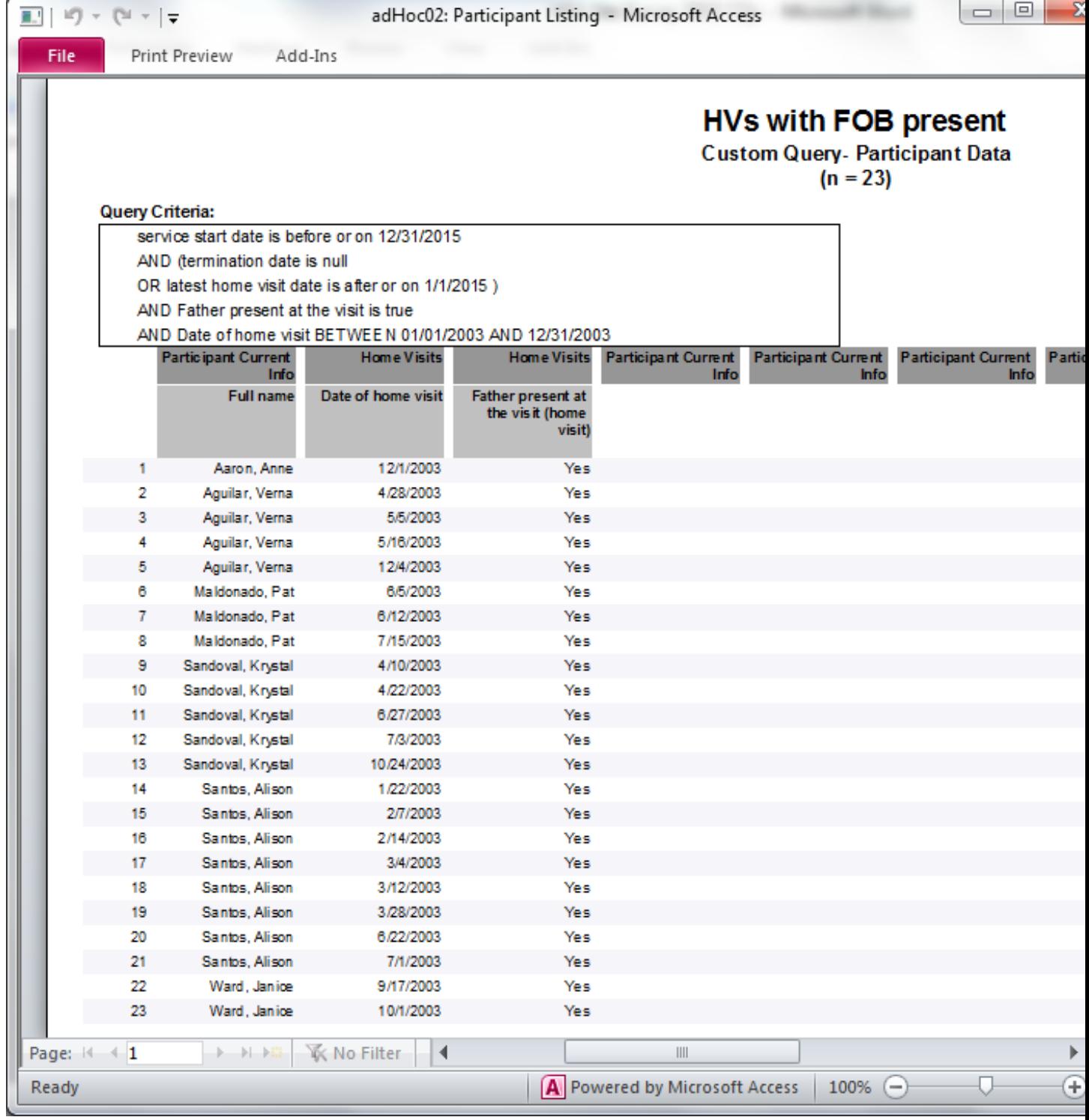

#### **B19 and B20 – Number of Target Children and Other Children Served in the Home**

The following query will list all target children and subsequent births, flag non-first time mothers, and indicate if there are other children in the home (e.g., older siblings) who may have received services. For families where more than the target is present in the home, you will need to look further to determine which children received some level of service from HF.

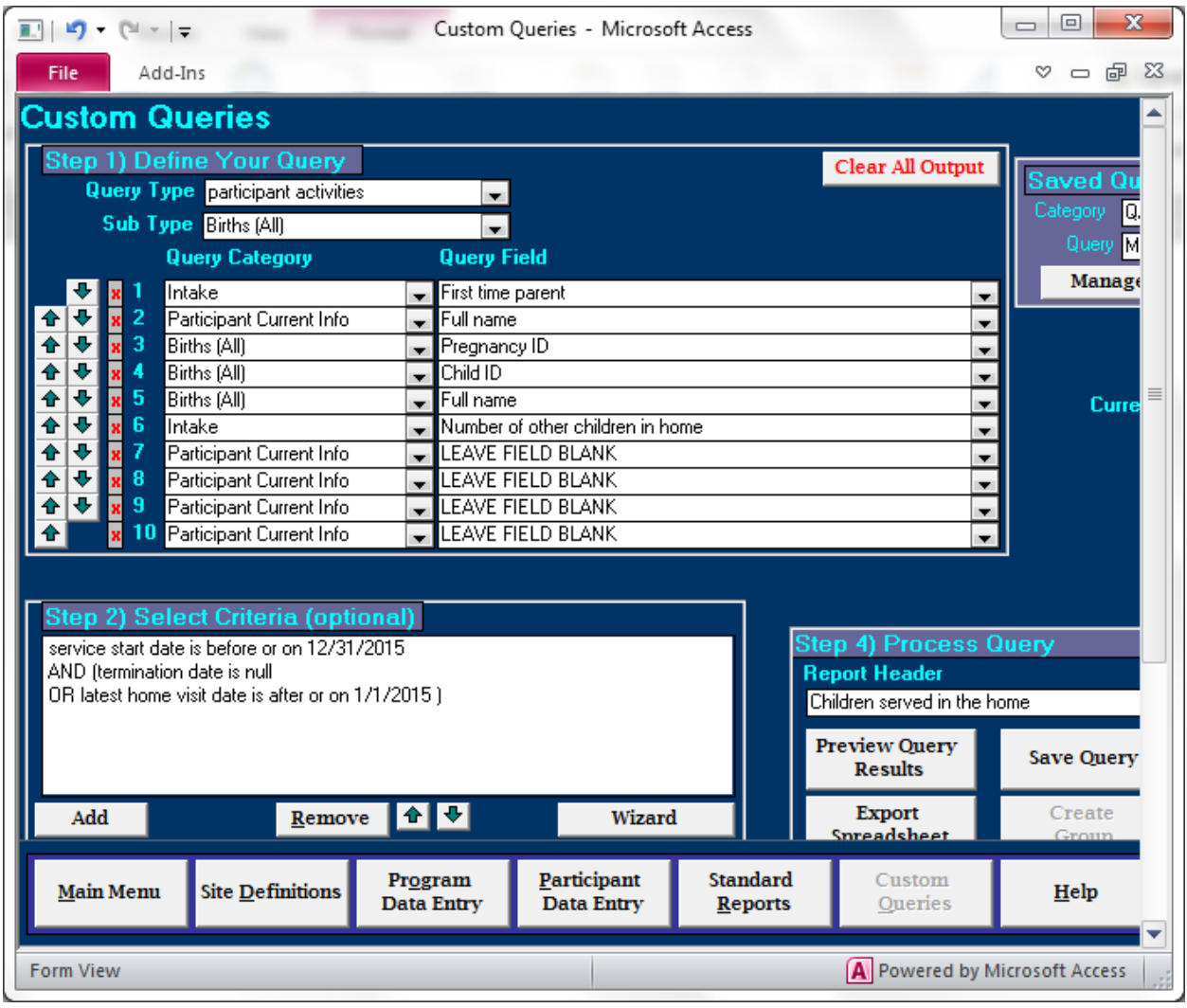

#### **B21 -B2 3 – Primary Caregiver Gender**

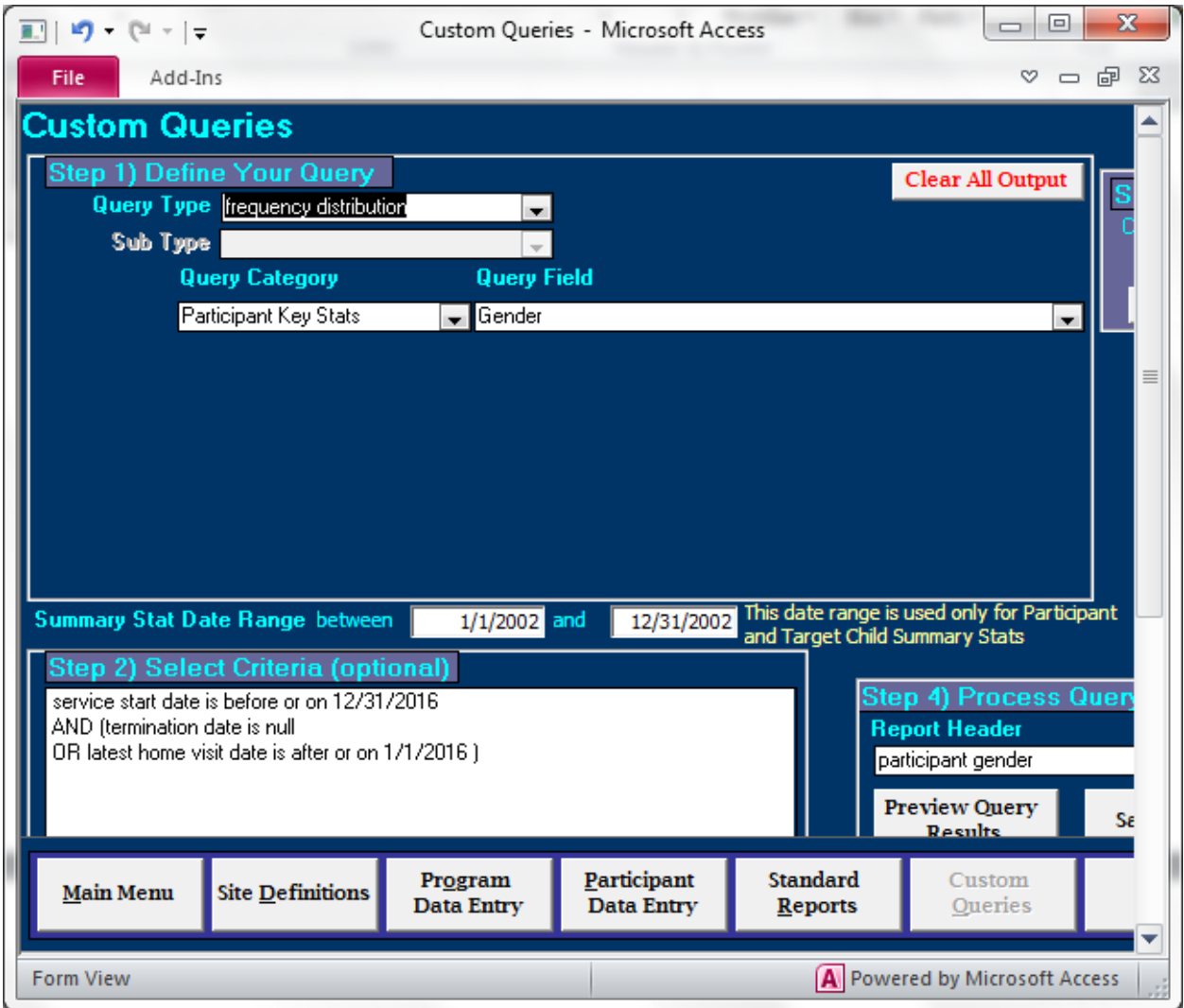

#### **B24 - First Time Parent**

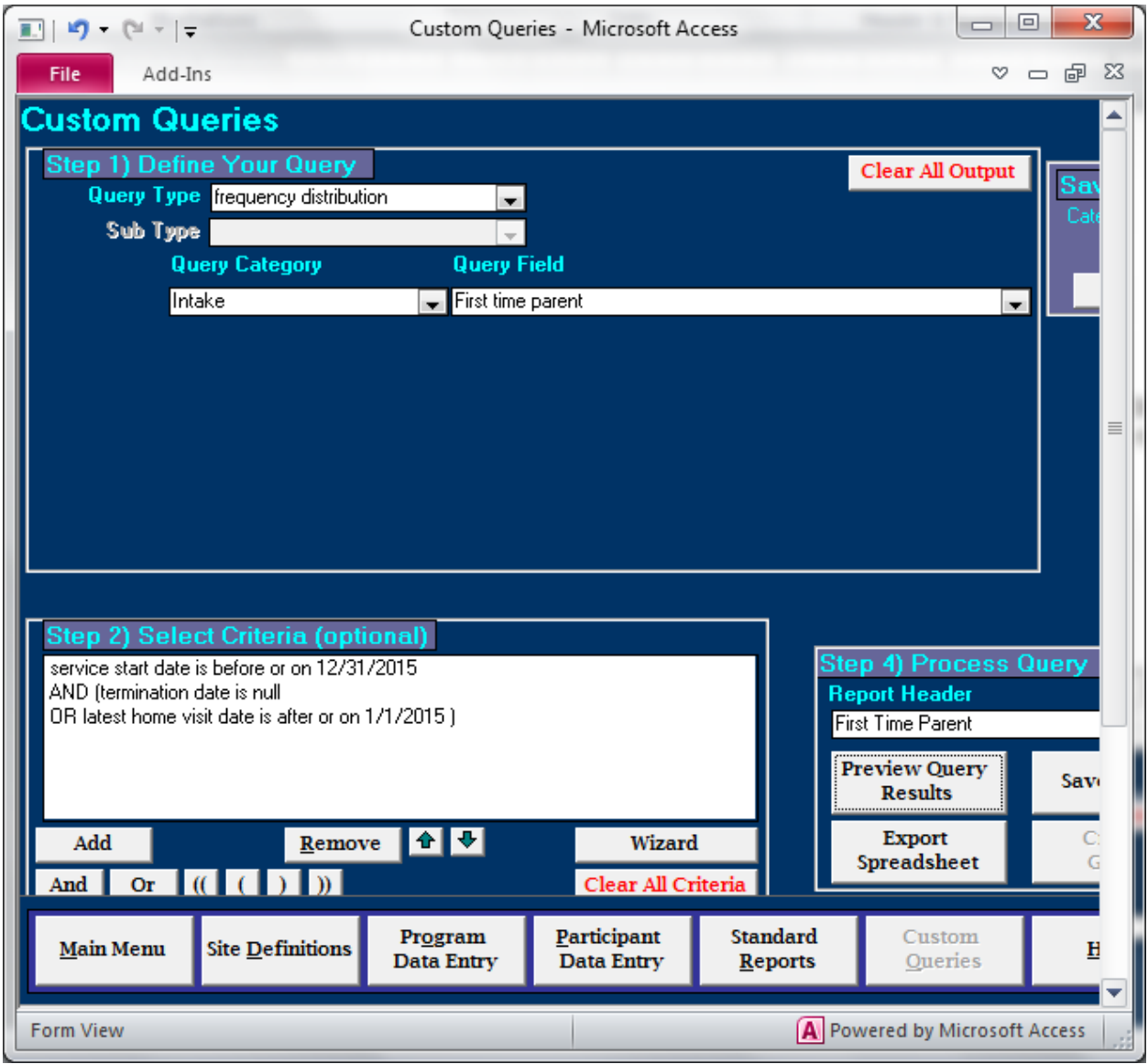

### **B25 – Grandparents as primary participants**

PIMS does not track this demographic. However, sites could use the Groups function to establish a group called "Grandparent Participants". Then information could be derived similar to item B12.

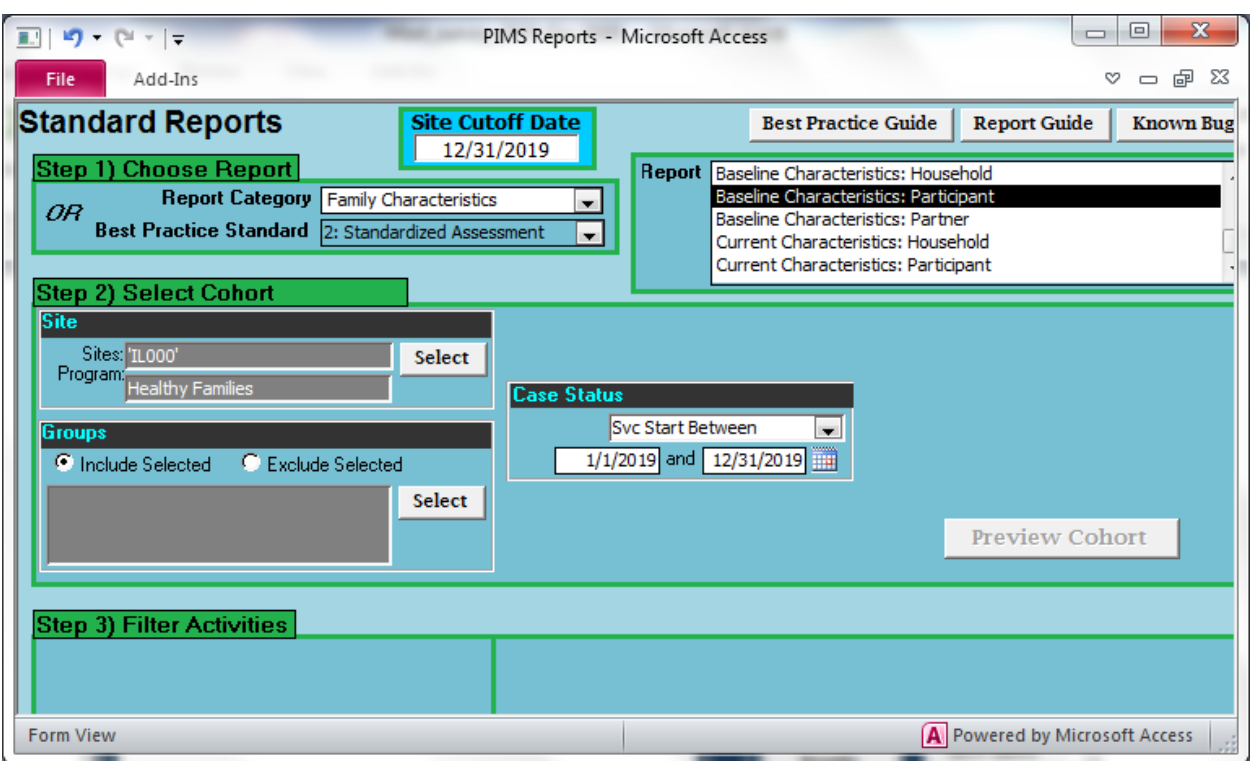

#### **B26 -B32 – Education Level at Enrollment**

### **B33 – Participant Developmentally Delayed**

PIMS does not track this demographic. However, sites could use the Groups function to establish a group called "Developmentally Delayed Participants". Then information could be derived similar to item B12.

## **B34 – Medicaid Eligible**

For this item, count all participants who either were enrolled in Medicaid or eligible to be enrolled in Medicaid (whether or not they have applied).

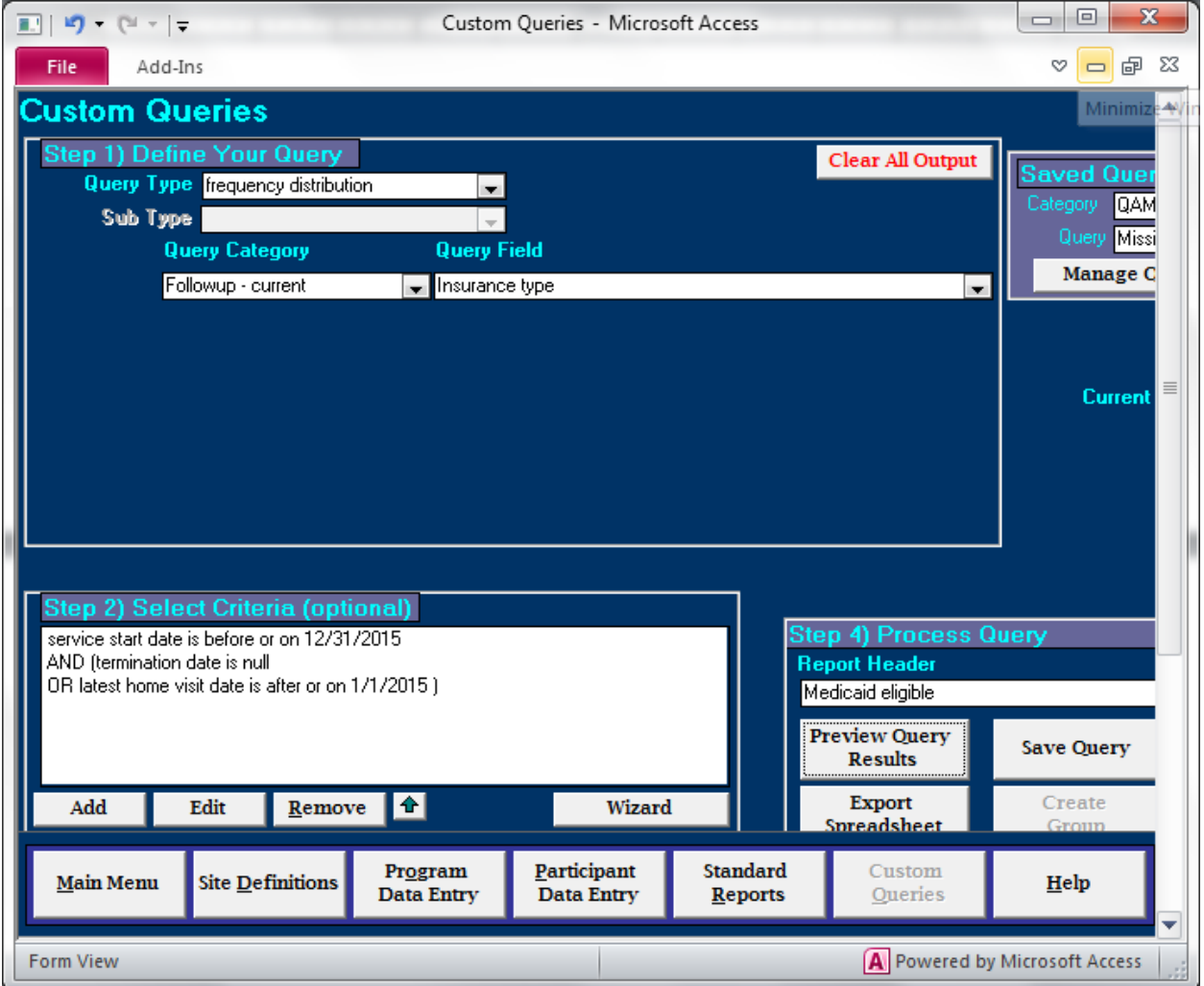

### **B35 – Military Personnel or Spouse**

PIMS does not track this demographic. However, sites could use the Groups function to establish a group called "Military Personnel". Then information could be derived similar to item B12.

### **B36 – History of substance abuse**

This information could be derived from either the screening record or the assessment record.

Using the screening record:

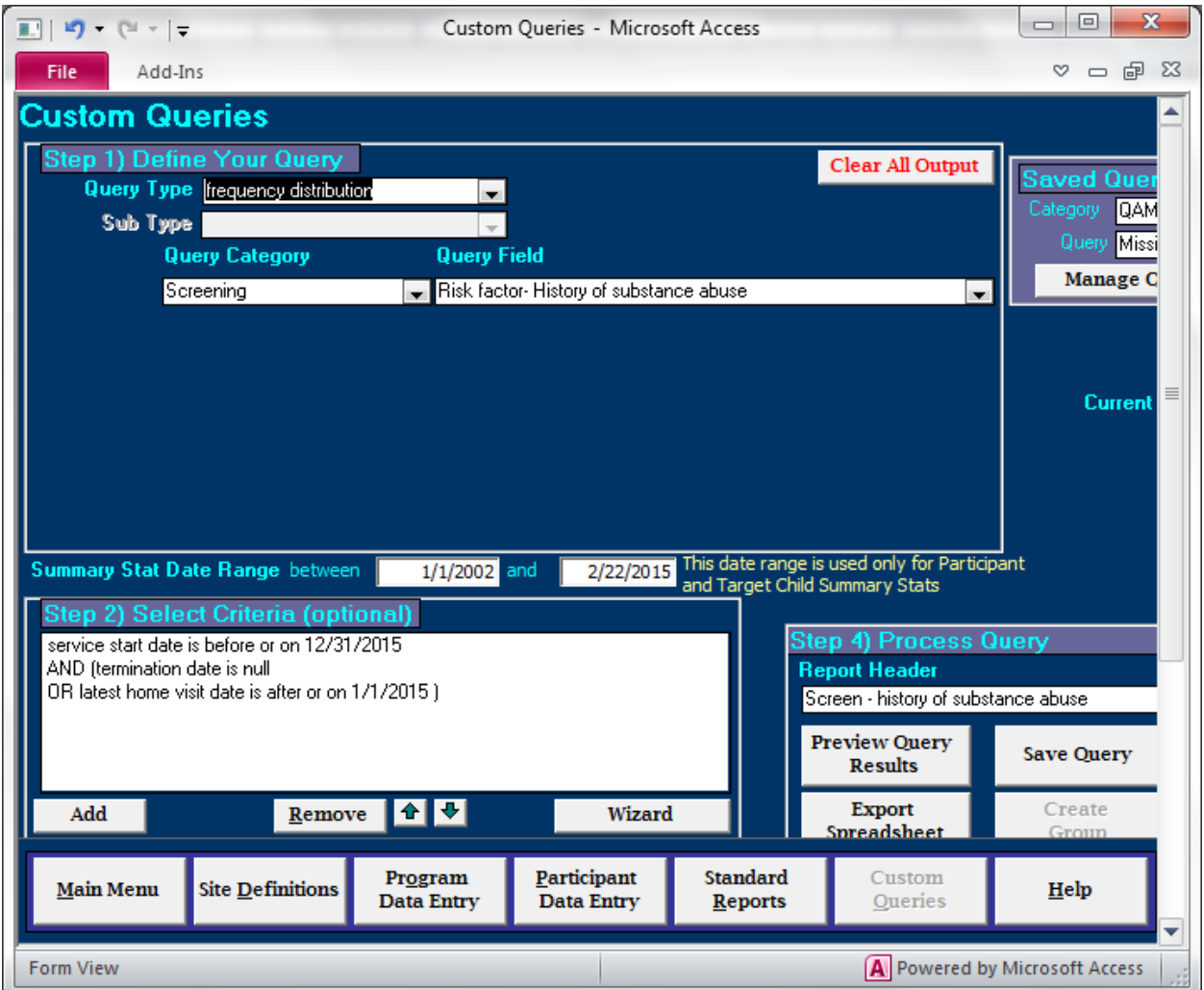

You can use the assessment record, if you have been flagging Section 2 on the Parent Survey for the three subcategories – substance abuse, mental health, and criminal history:

# ES 2/4/2020

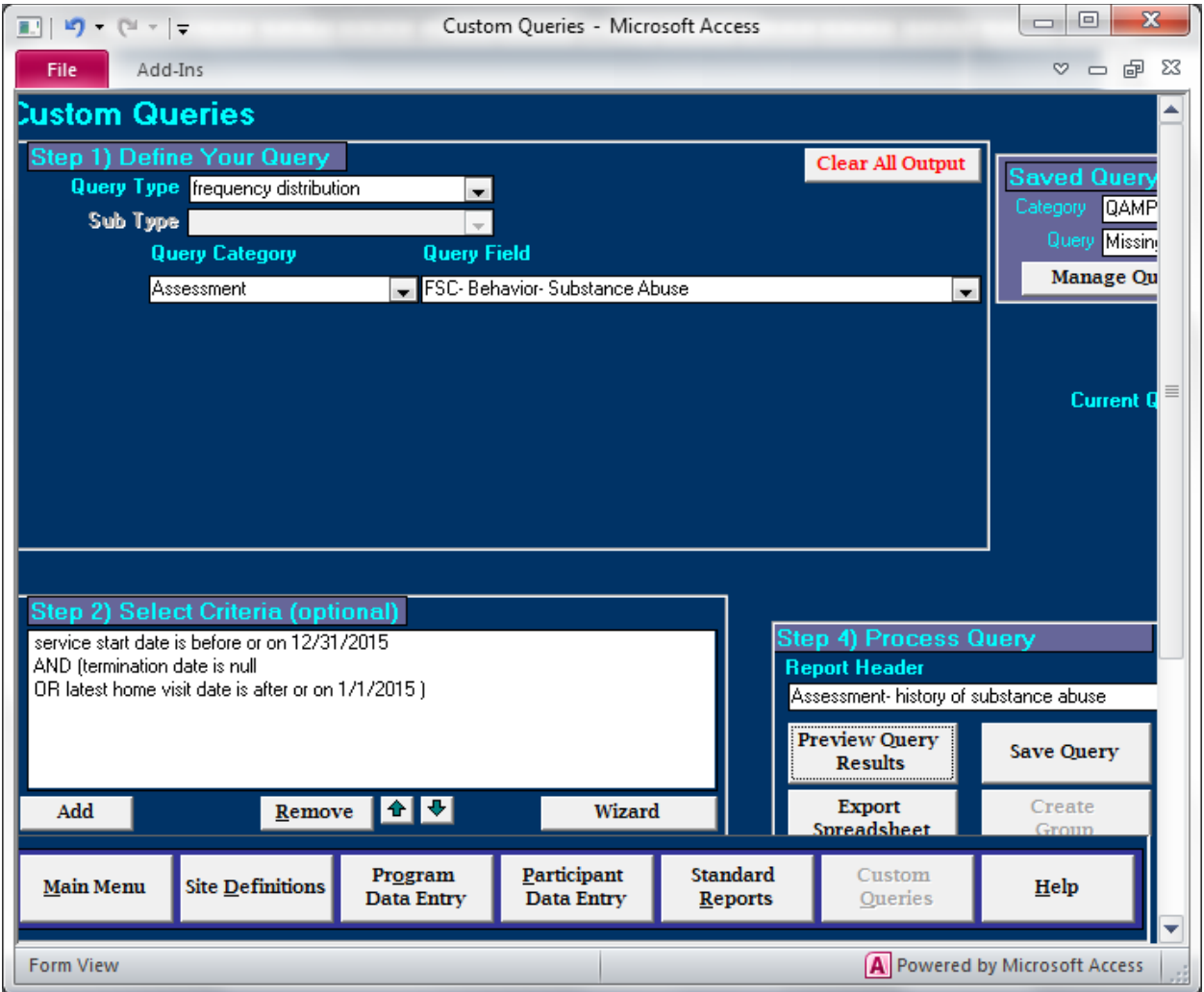

# **B37 – Participant in Need of SA Treatment**

PIMS does not track this demographic. An estimate is acceptable for this item.

#### **B38 – Abused or neglected as a child**

Assume that a non-zero score on Section 1 of the Parent Survey indicates some degree of childhood abuse or neglect:

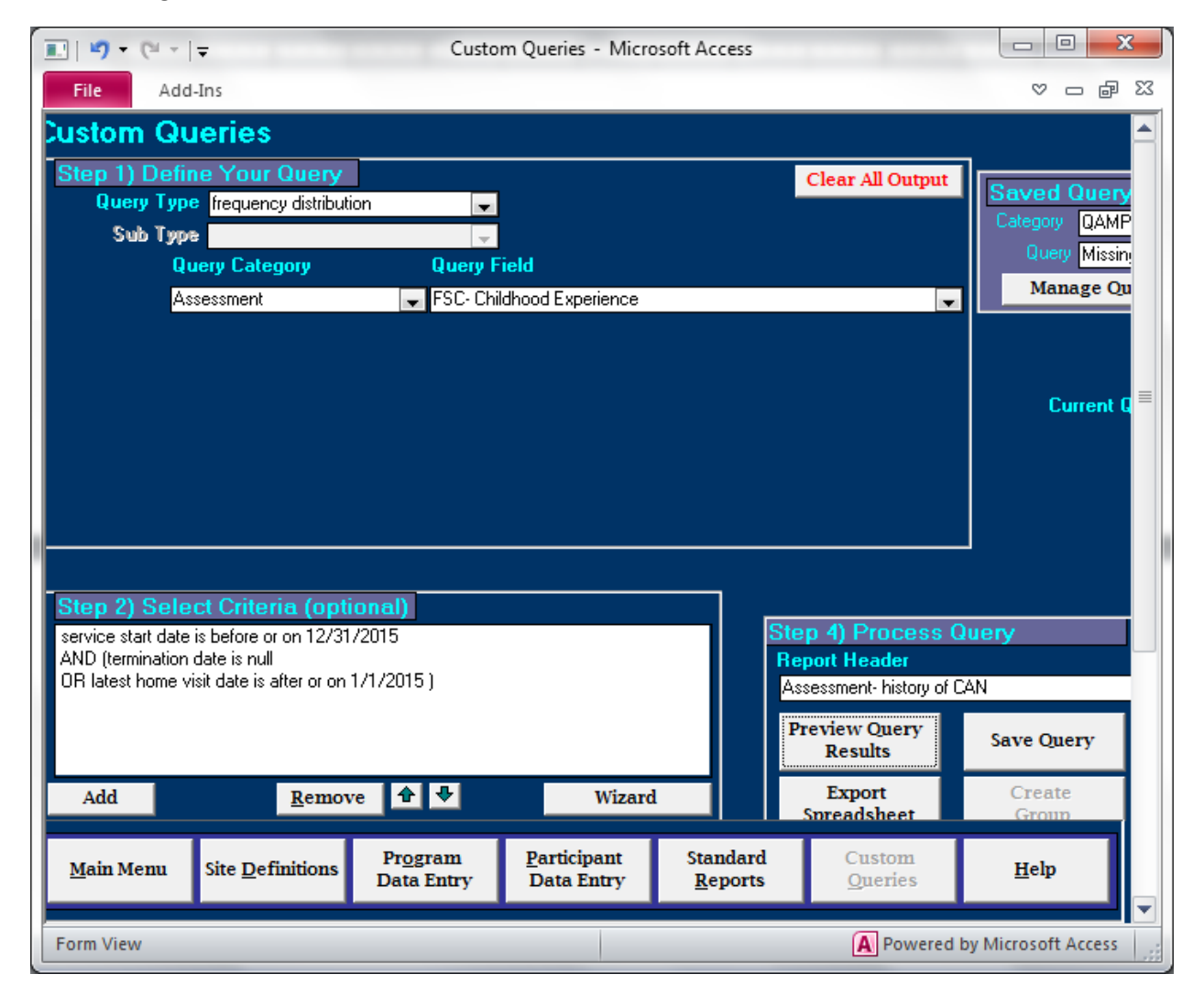

### **B39 – Involved in child welfare (as caregiver)**

Assume that a non-zero score on Section 3 of the Parent Survey indicates some degree of involvement with CPS as a caregiver. You will need to add to this total the number of primary participants who have had CPS involvement subsequent to enrollment.

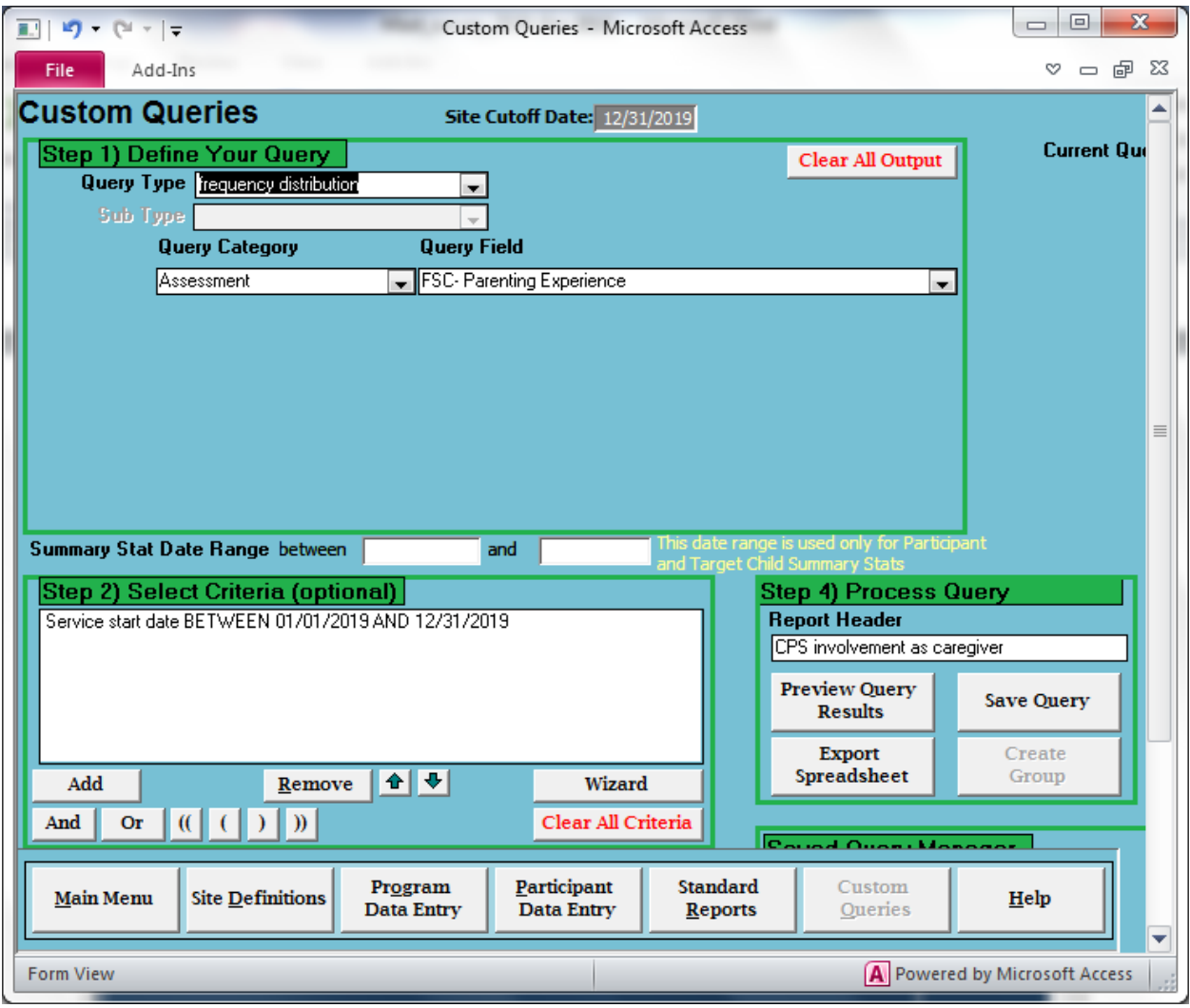

#### **B40 – Single Parent**

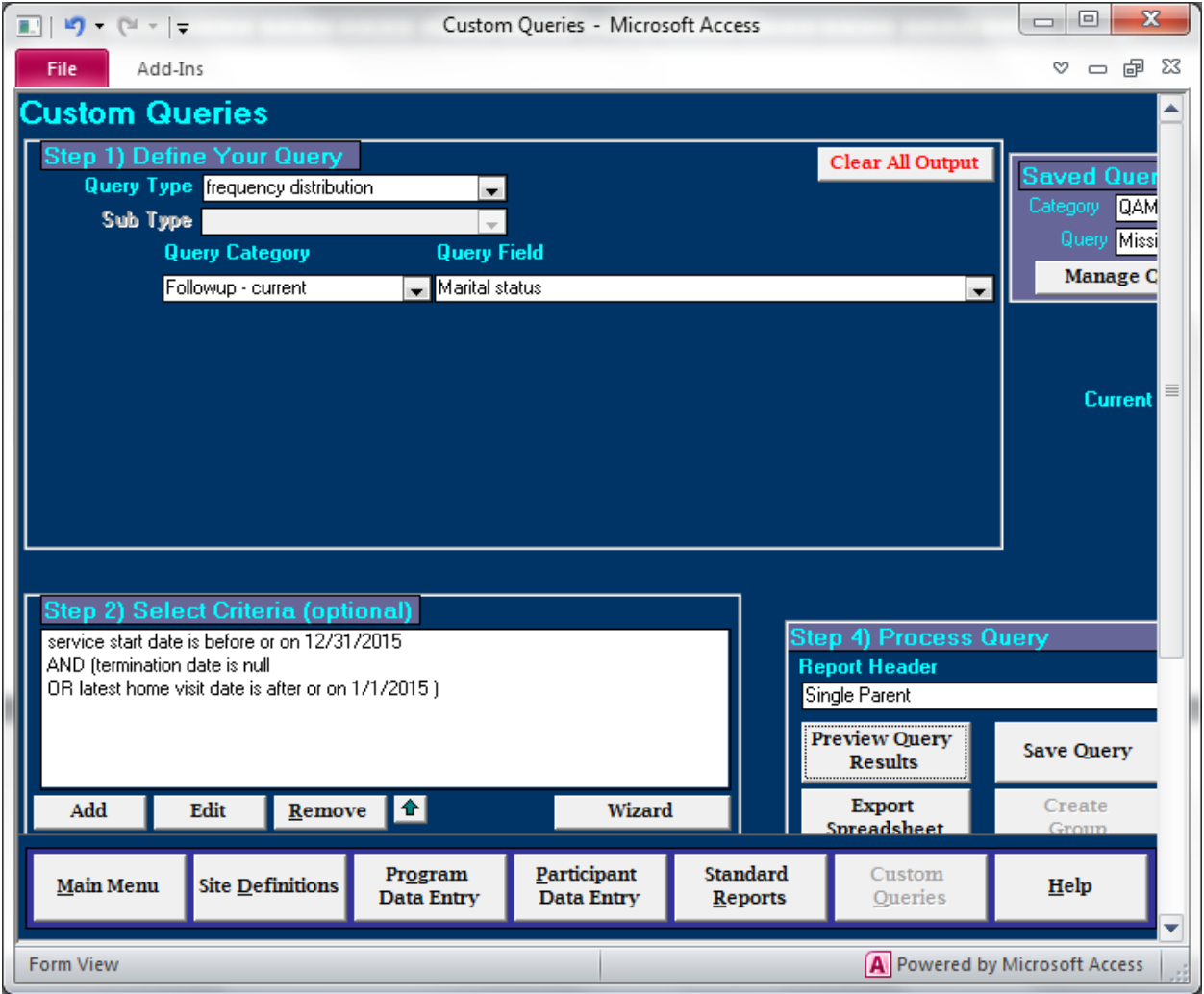

#### **B34 – Elevated Depression Screen**

The example below is for the Edinburgh but could be modified to be used for other tools. Notice that in Step 2, in addition to the filter for participants active at any time in 2019, there are two others: Edinburgh admin date is in 2019, and Edinburgh score is greater than or equal to 10 (cutoff for this site).

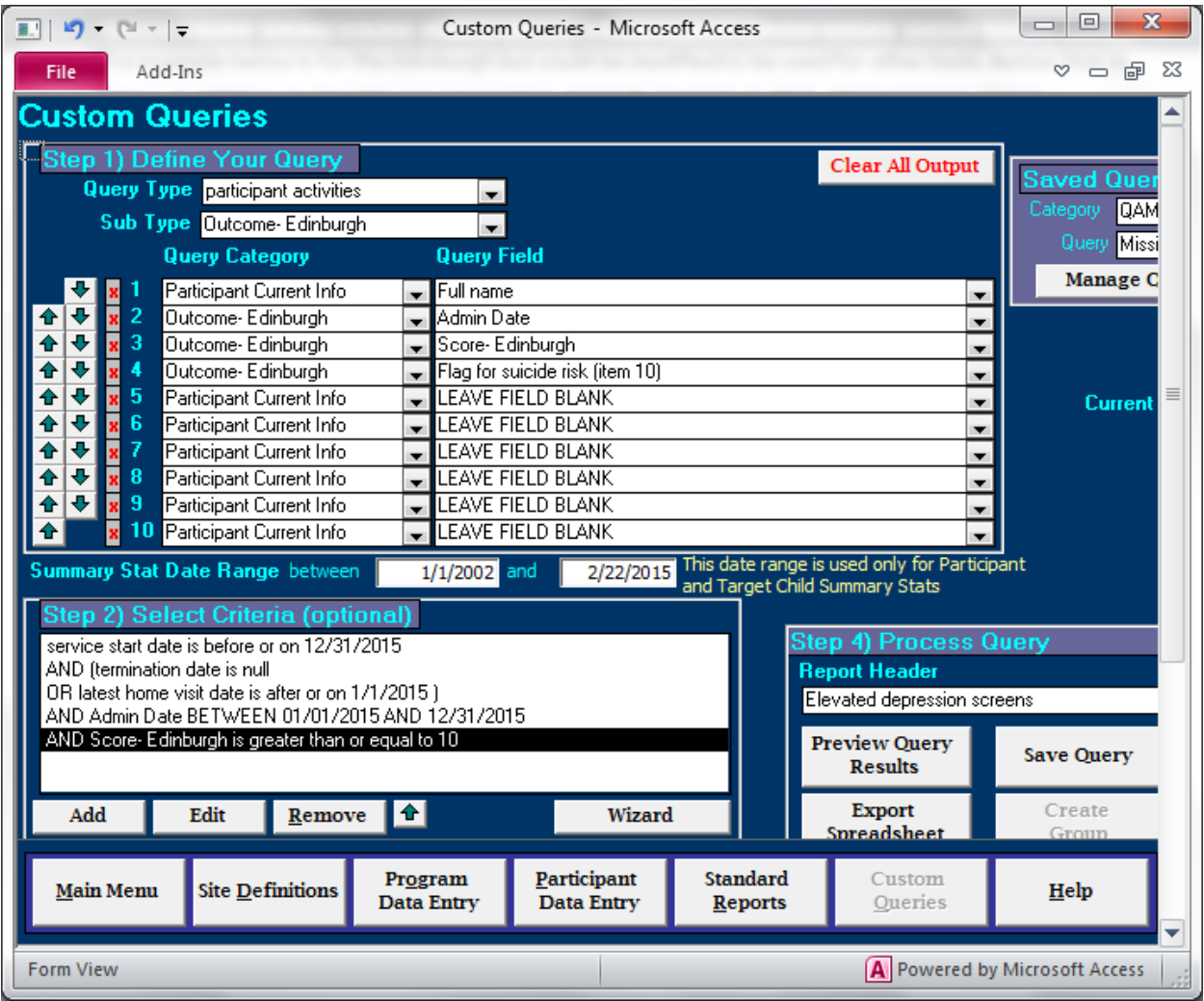

## **B42 & B43 – Insurance Status (participants and target children)**

For participant insurance status, see query for item B34. For children, use the query below.

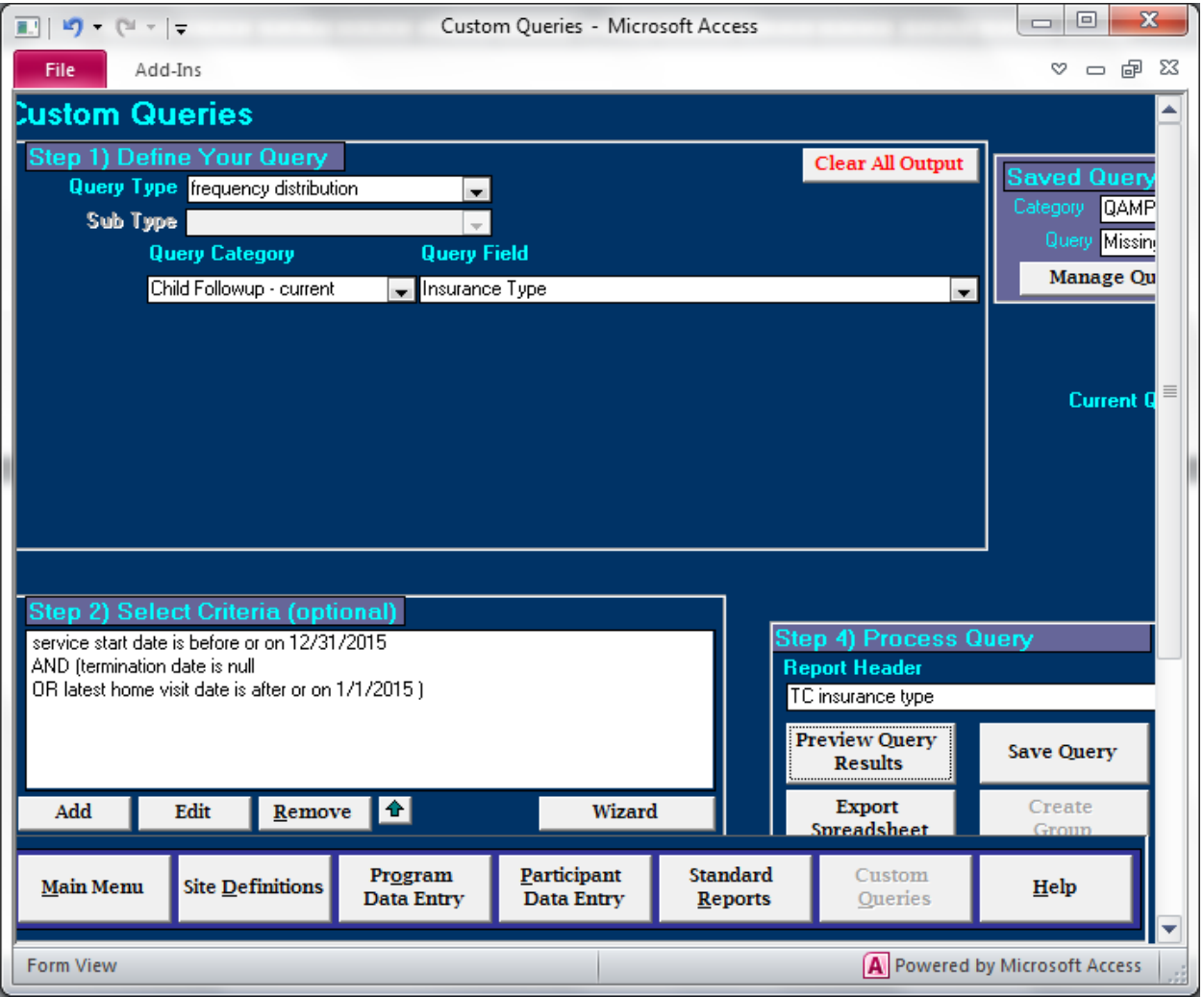

#### **B44 – Housing Status**

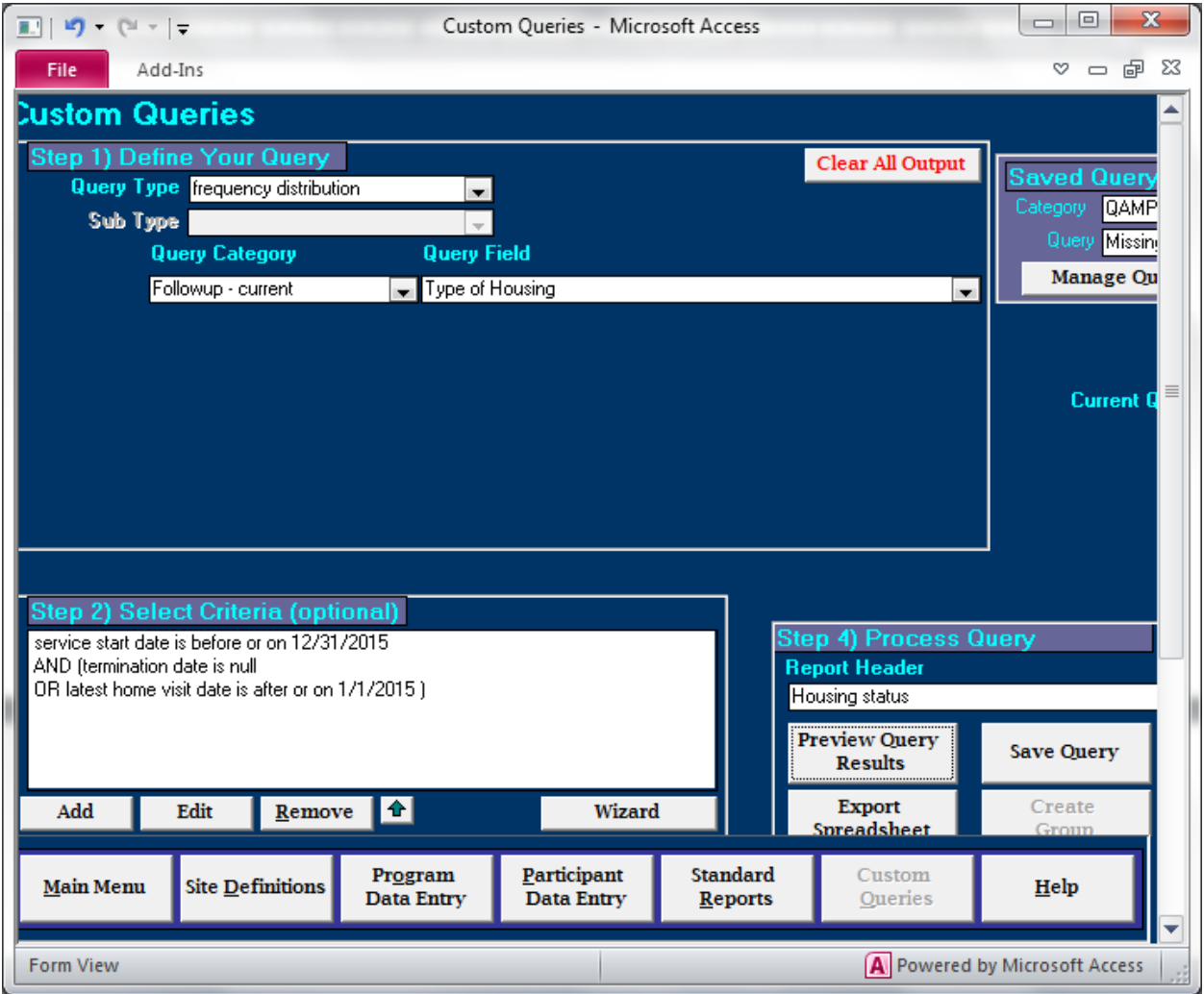

## **B45 - Employment status**

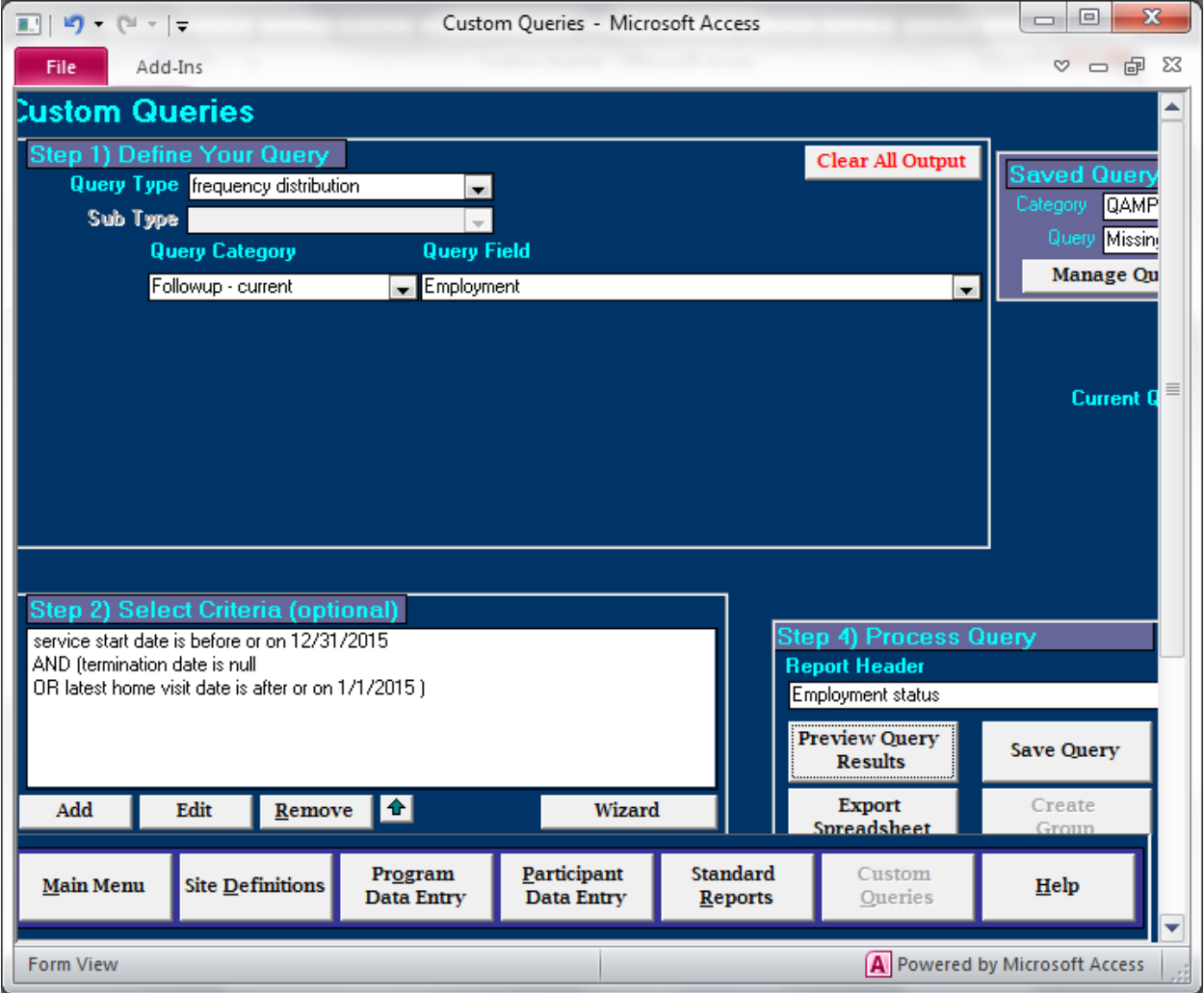

### **B48 - Parent Survey scores**

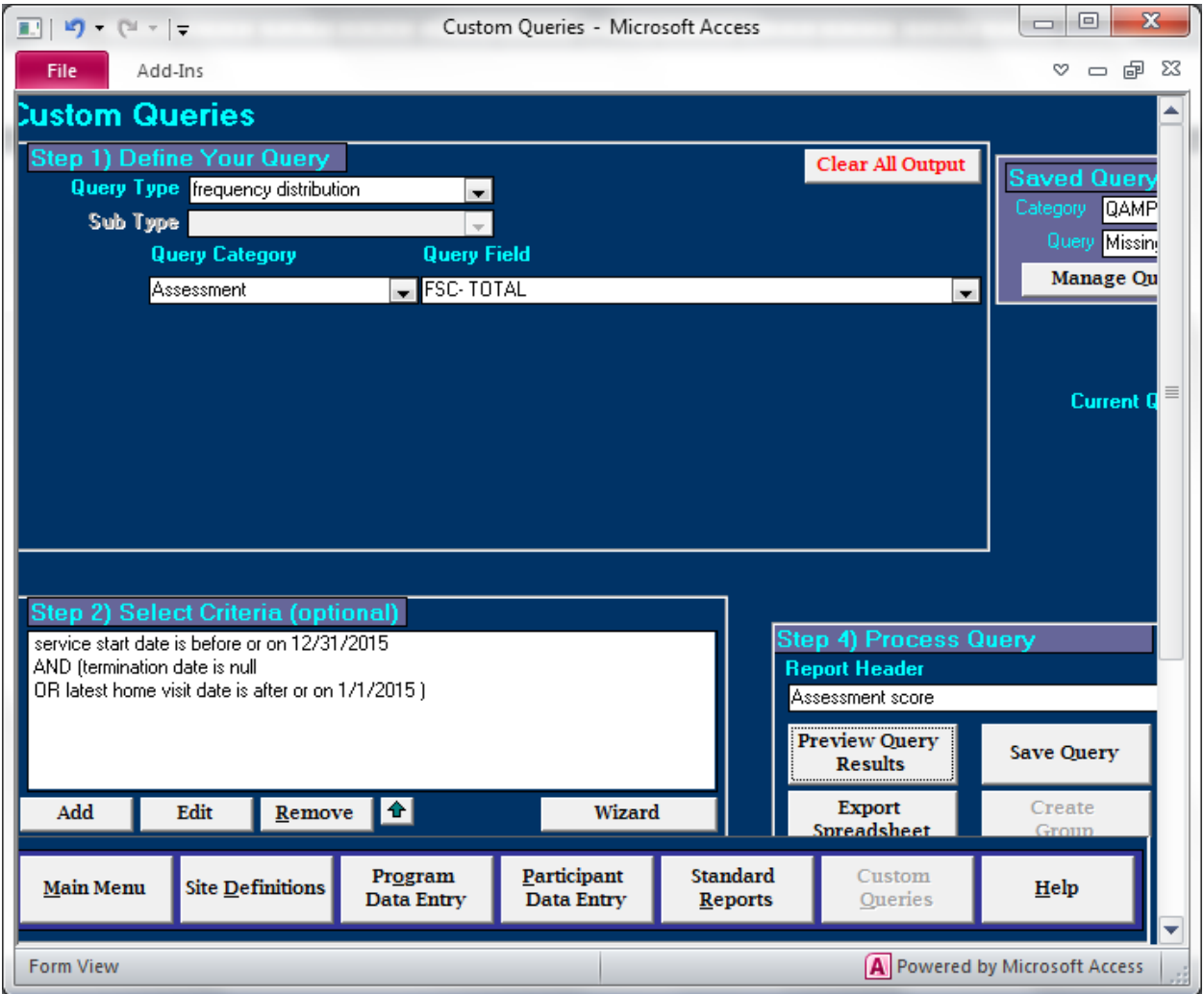

#### **B49 – Age of Target Child at latest HV**

The survey asks:

*How many in each age group (as of last home visit received in 2019)*

But allows:

*If ages can't be calculated to last HV, please use other available data on child's age during 2019.*

The following custom query can be used to sort by the child's age in years, with children under the age of 12 months showing an age of zero. Use the birth date and latest HV date to determine those children in the 0-5 month and 6-11 month age ranges. Children with a negative number for age were born after 12/31/2019.

Since the PIMS methodology is allowable but does not exactly match the survey requirements, please include the following explanation (or similar) in the comments section of your survey response:

*For question B49, PIMS calculates the target child's age as the earliest of either a) latest home visit date OR b) the data cutoff date, whichever comes first.* 

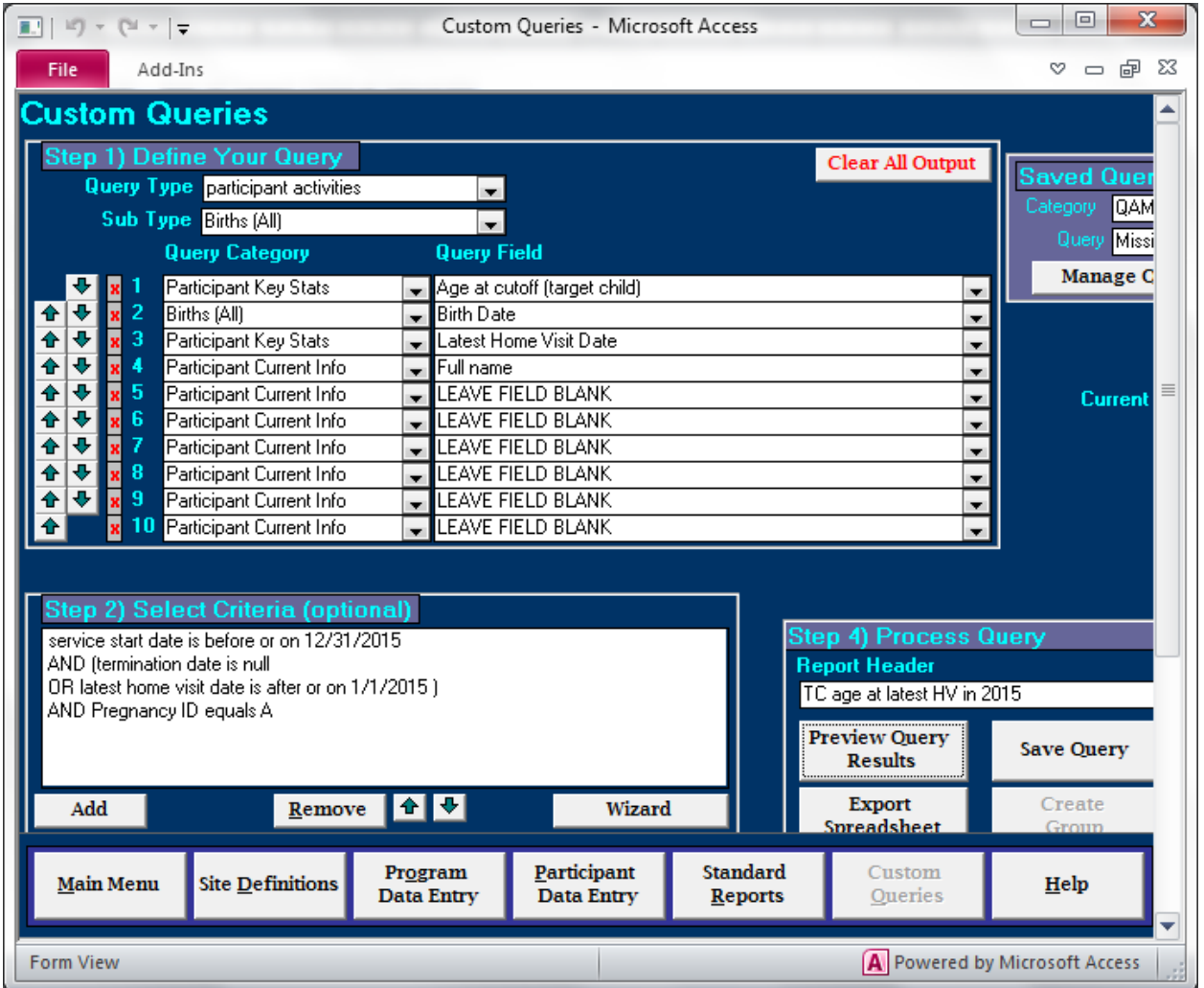

#### **B50 – Child Issues**

The **Birth Outcome Summary** from Standard Reports can provide data for children born at low birth weight and born premature. Set the parameters as follows:

- *Data cutoff*: 12/31/2019
- *Date Range:* children born between 1/1/2014 and 12/31/2019 (to capture the oldest target children)
- *Case Status:* Target children only, participants presumed active between 1/1/2019 and 12/31/2019
- *Other filters:* Prenatal enrollment field deleted, minimum HVs before birth = 0

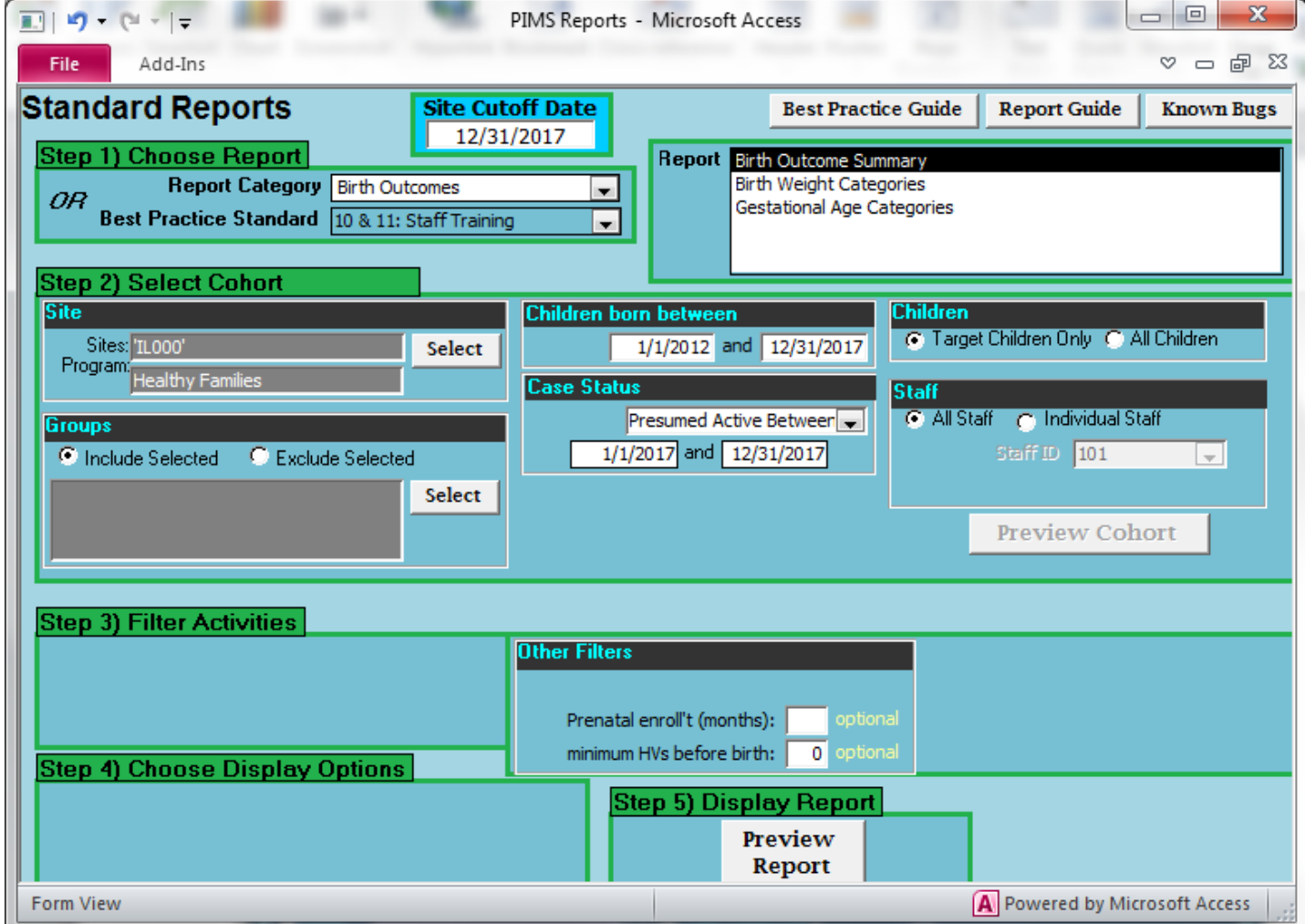

The Standard Report **Child Outcomes – ASQ Referrals** can be used to identify children confirmed to have or suspected of having developmental delays:

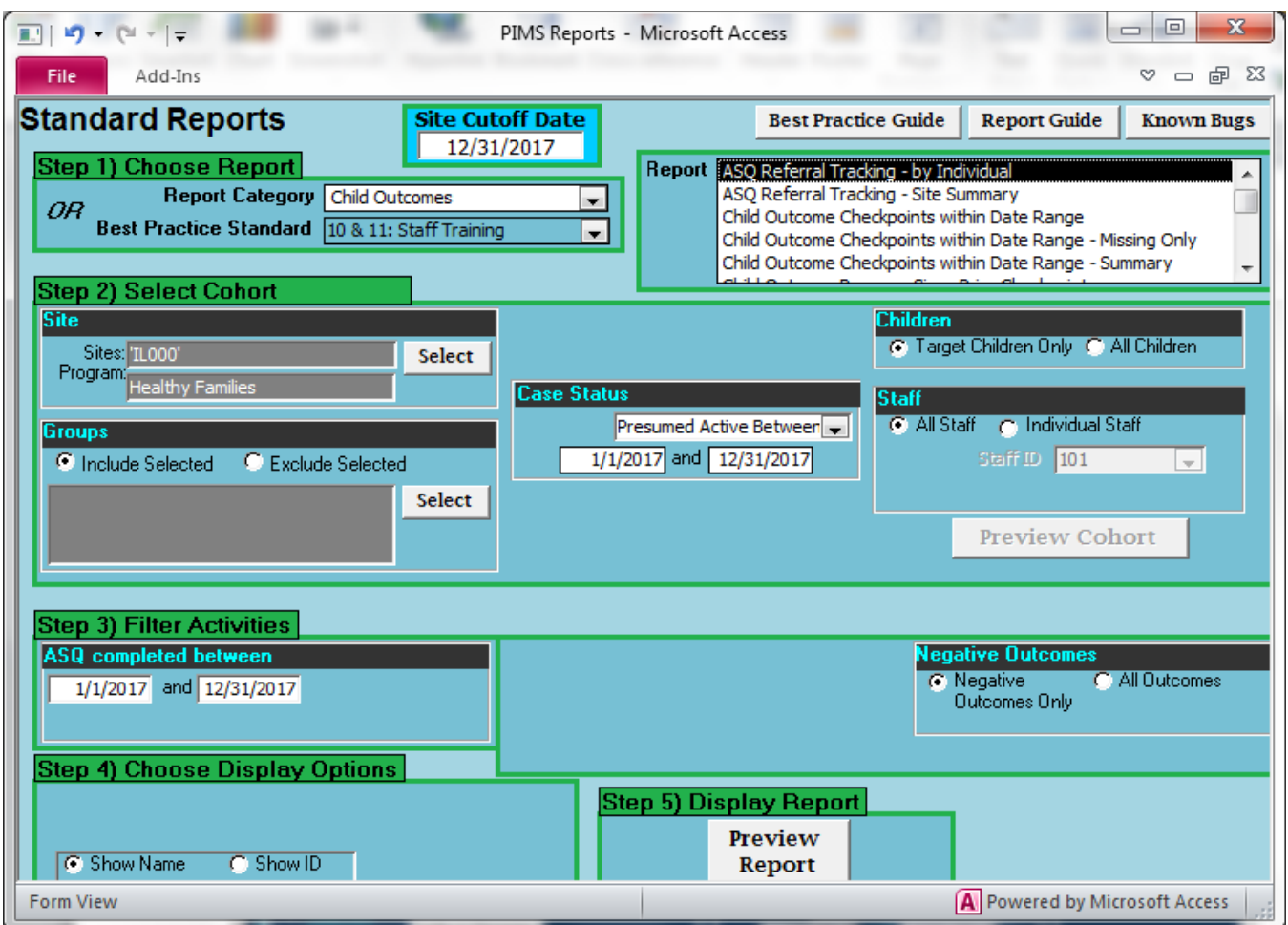

For a count of children who are Medicaid eligible, see item B43.

# **B51 - Participant Age at Enrollment**

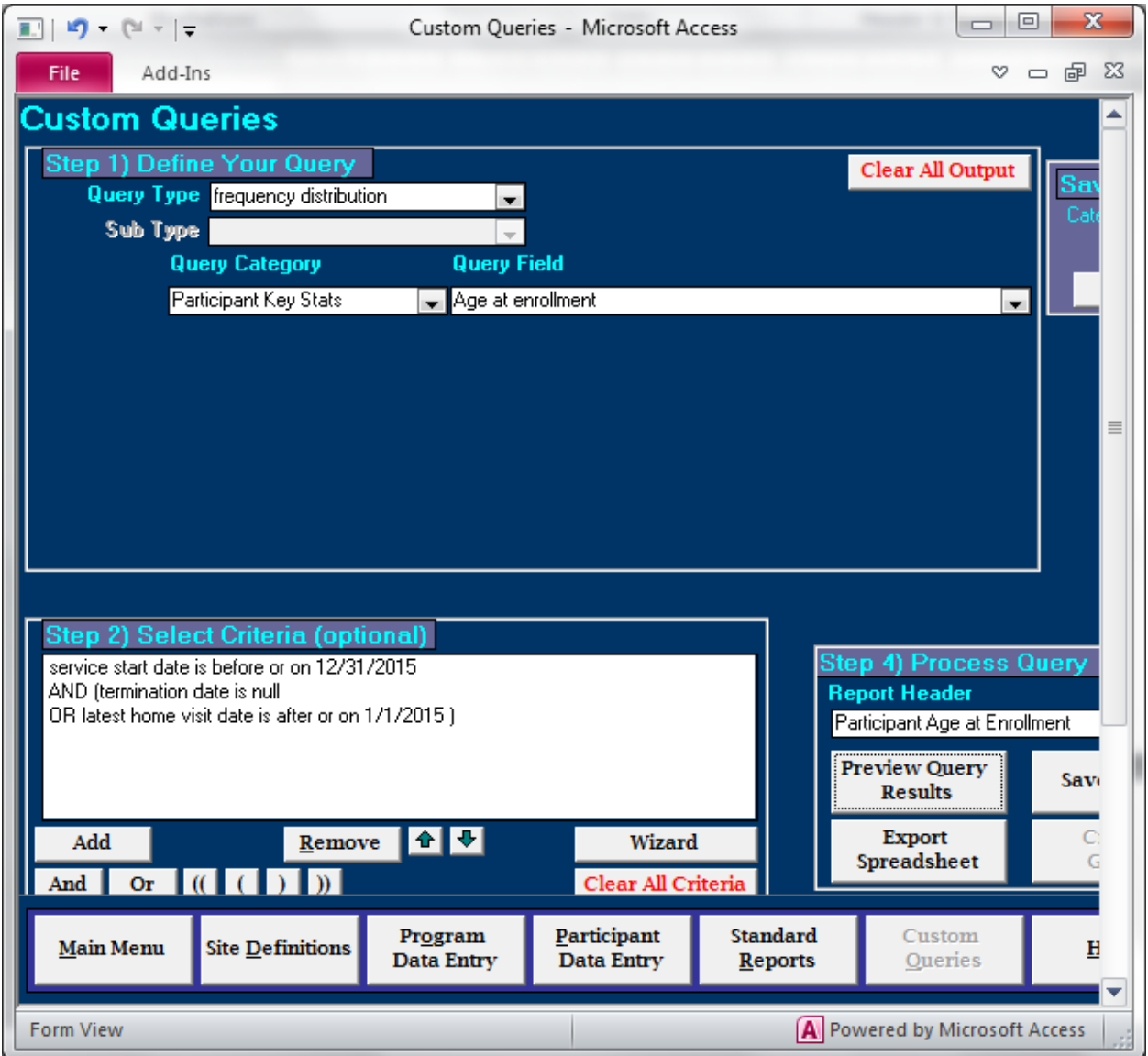

## **B52 - Participant Ethnicity**

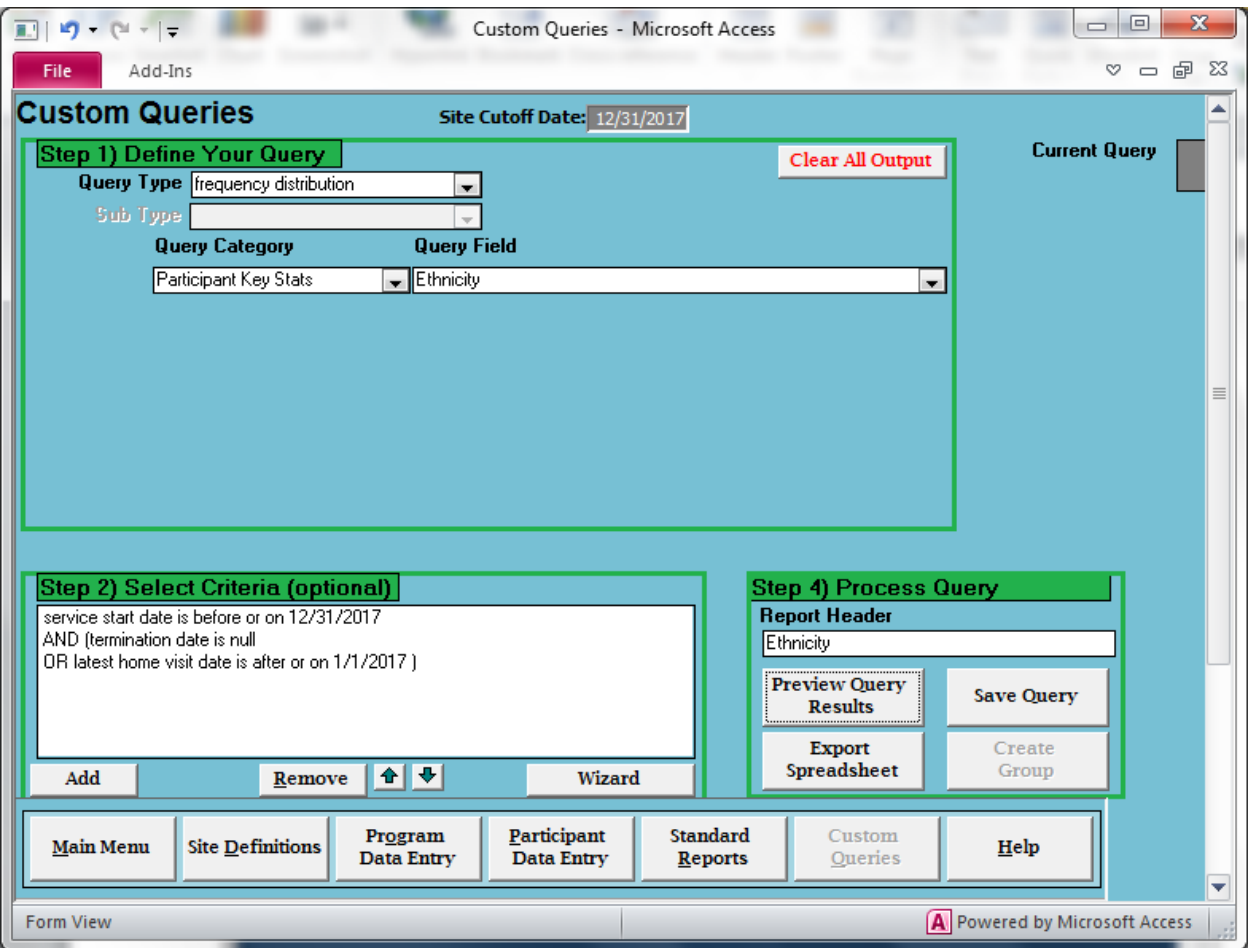

### **B53 - Participant Race**

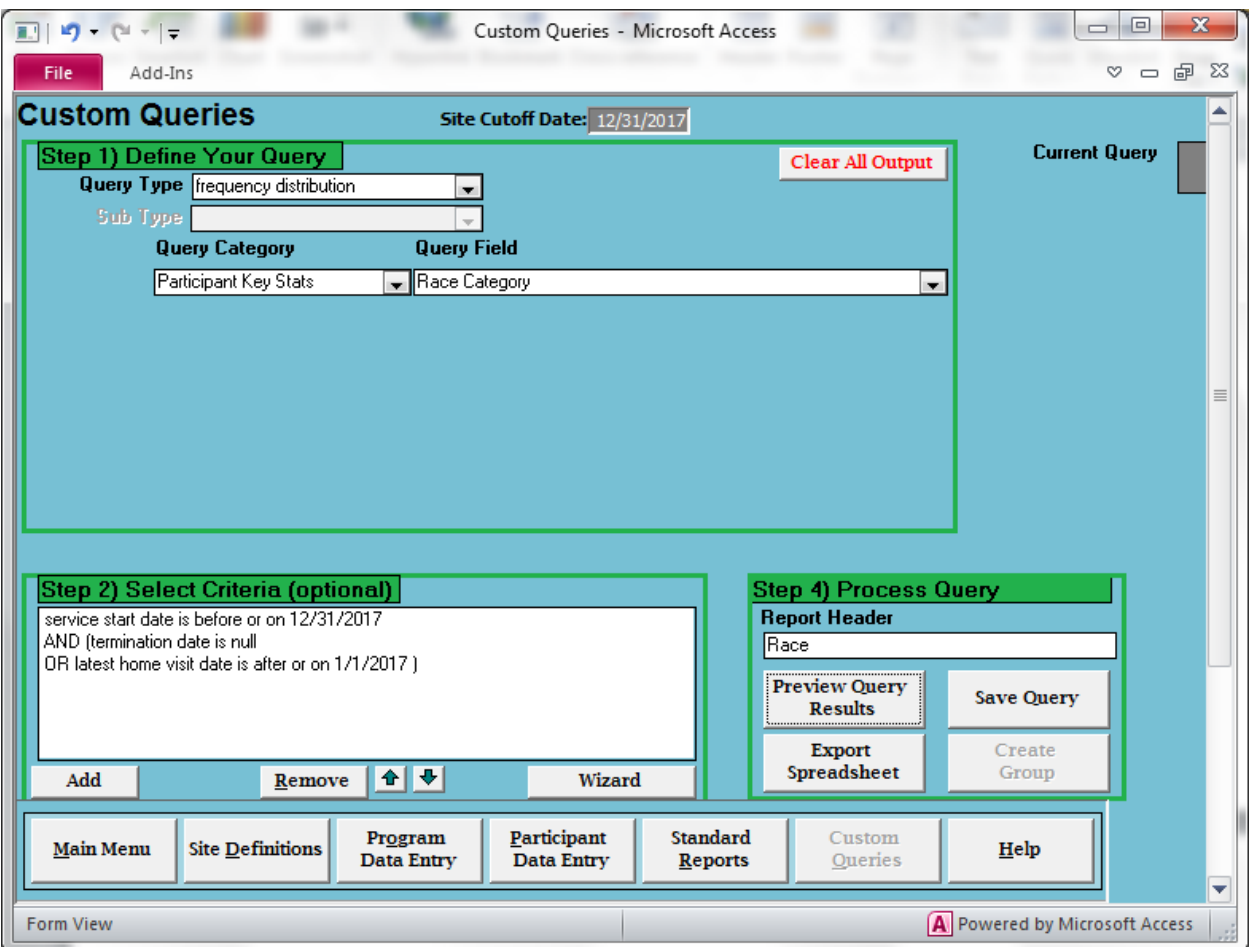

# **B54 - Participant Language**

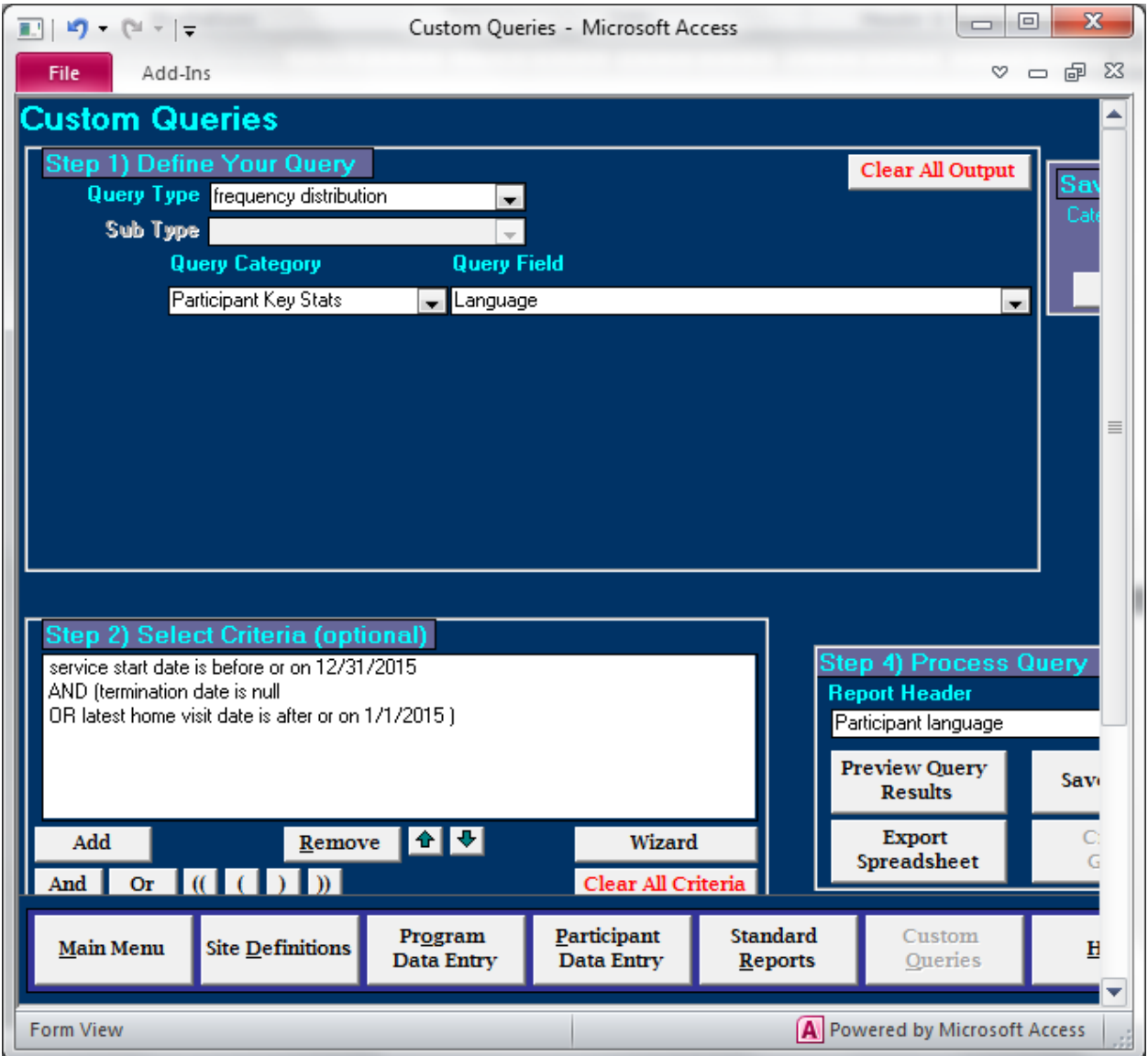